## **COMPAQ**

COMPAQ FP745A FLAT PANEL COLOR MONITOR USER'S GUIDE

GUIA DO USUÁRIO DO MONITOR COLORIDO DE TELA PLANA COMPAQ FP745A

GUIDE DE L'UTILISATEUR DU MONITEUR COULEUR PLAT FP745A COMPAQ

GUÍA DE USUARIO DEL MONITOR EN COLOR DE PANTALLA PLANA FP745A DE COMPAQ

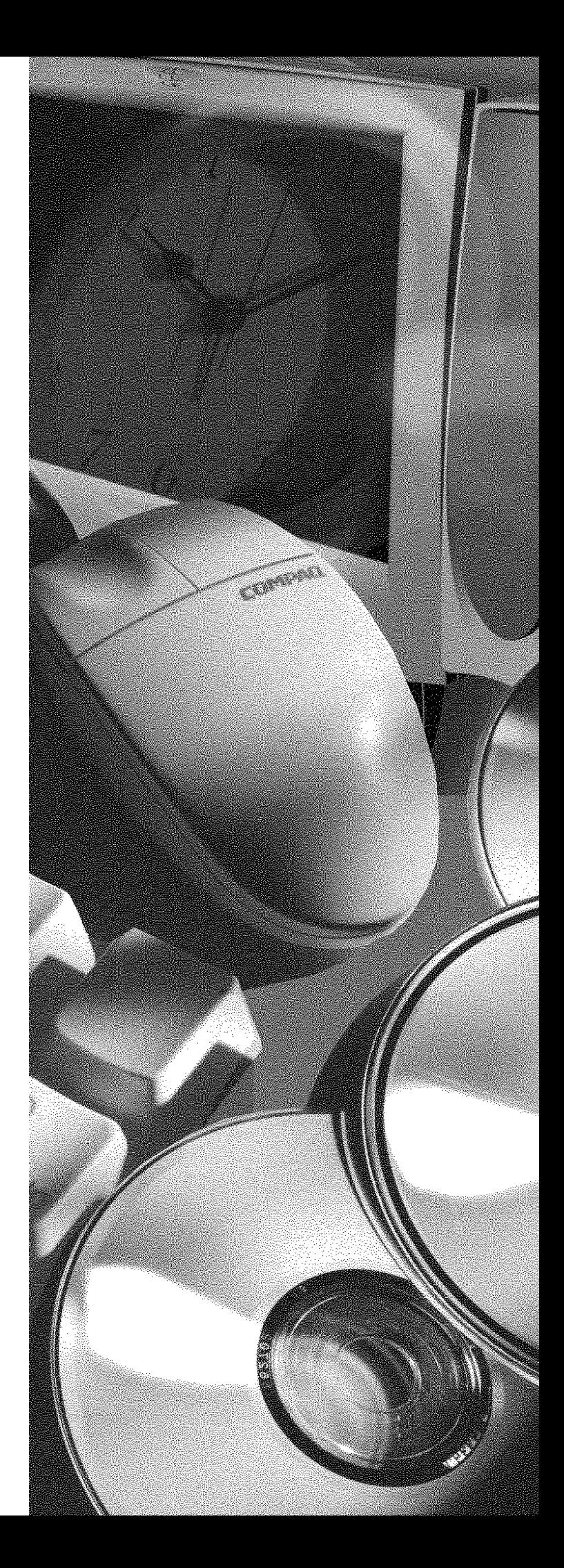

The information in this guide is subject to change without notice.

#### COMPAQ COMPUTER CORPORATION SHALL NOT BE LIABLE FOR TECHNICAL OR EDITORIAL ERRORS OR OMISSIONS CONTAINED HEREIN; NOR FOR INCIDENTAL OR CONSEQUENTIAL DAMAGES RESULTING FROM THE FURNISHING, PERFORMANCE, OR USE OF THIS MATERIAL.

This guide contains information protected by copyright. No part of this guide may be photocopied or reproduced in any form without prior written consent from Compaq Computer Corporation.

 2000 Compaq Computer Corporation. Printed in U.S., Brazil, Canada, Japan, Korea, Singapore, Taiwan, Malaysia, Thailand, China, Mexico and the United Kingdom

Compaq is registered in the U.S. Patent and Trademark Office.

Microsoft, MS-DOS, and Windows are registered trademarks of Microsoft Corporation.

The software described in this guide is furnished under a license agreement or nondisclosure agreement. The software may be used or copied only in accordance with the terms of the agreement.

Product names mentioned herein may be trademarks and/or registered trademarks of their respective companies.

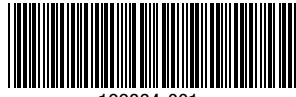

199364-001

## **TABLE OF CONTENTS**

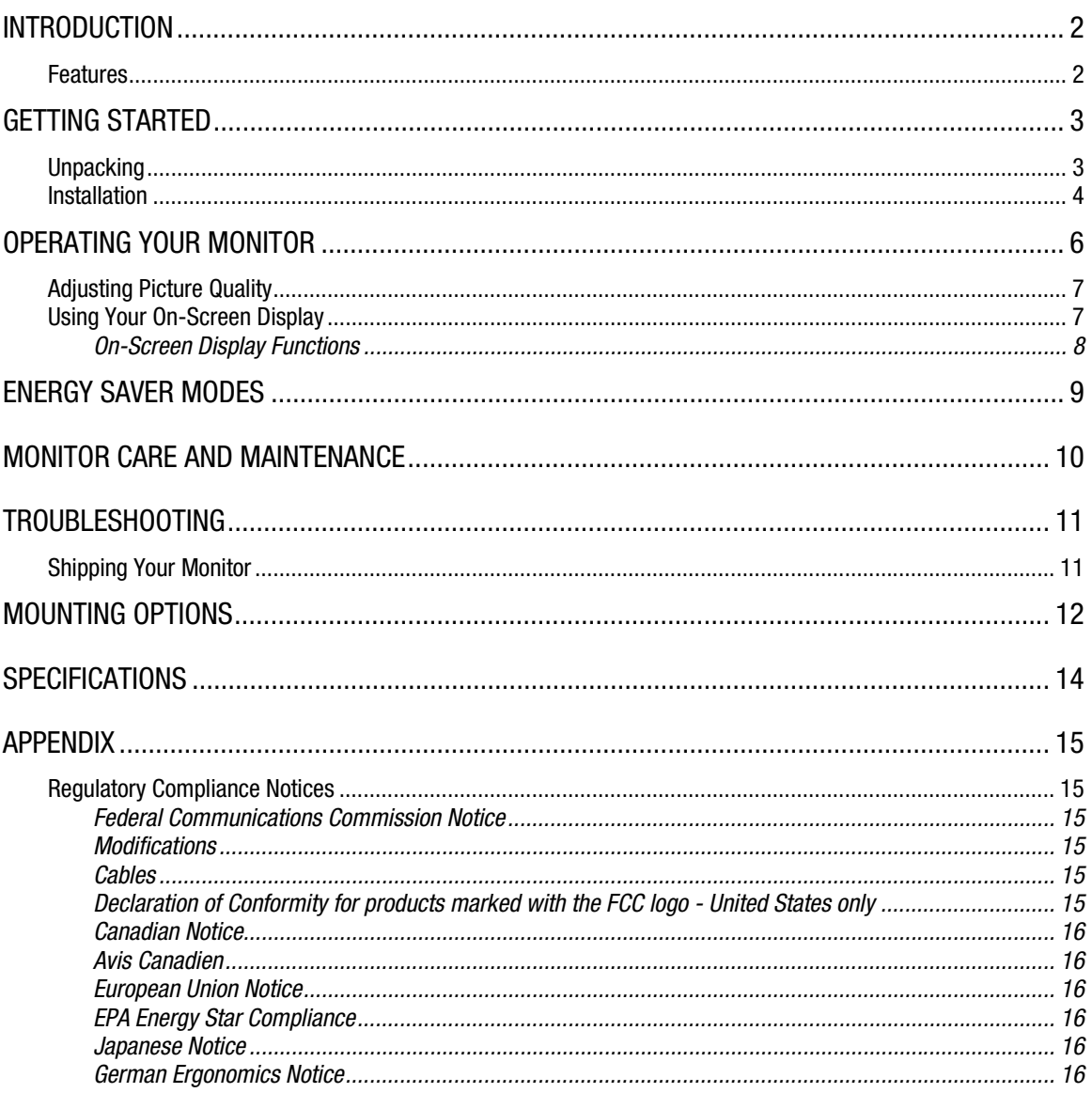

## **INTRODUCTION**

Congratulations on the purchase of your new, easy-to-use Compaq FP745A Flat Panel Color Monitor. The FP745A Flat Panel Color Monitor is a state-of-the-art, high performance monitor with an activematrix, thin film transistor (TFT) liquid crystal display. The small footprint, weight, and size of your flat panel monitor makes it ideal for small work areas or for those who want more desktop working space.

### **Features**

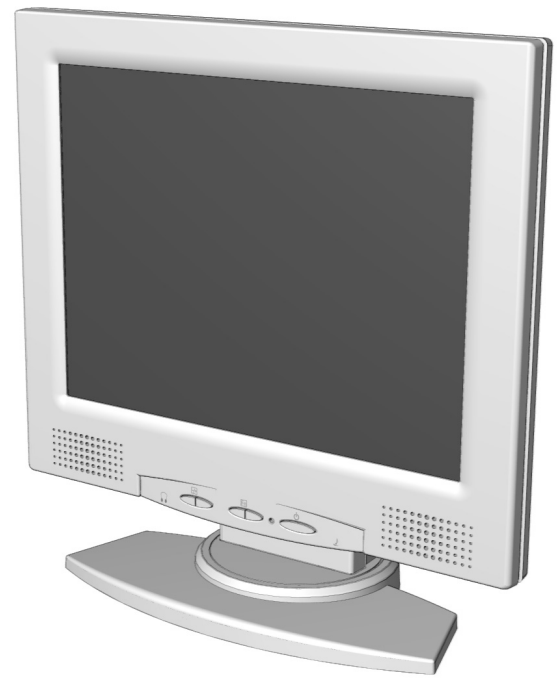

- Up to 1024 x 768 resolution at 75 Hz
- 40 degree tilt (sit or stand viewing capability)
- Capable of wall or swing-arm mounting (with optional hardware kits)
- On-screen user controls for easy adjustment of the screen image
- Quick, easy setup
- Energy Star compliant for reduced power consumption
- Integrated speakers and external headphone jack
- Integrated scaler to support multiple VGA standards: 640x400, 640x480, 720x400, 800x600, 1024x768
- The on-screen display allows easy adjustment of Brightness, Contrast, H-Position, V-Position, Phase, Clock, Auto Adjustment, OSD Horizontal Position, OSD Vertical Position, Recall, Language, Color Temp, and Save and Exit

## GETTING STARTED

## **Unpacking**

Your Compaq FP745A Flat Panel Color Monitor packaging should include the following:

- Monitor
- Power cord
- AC (Power) adapter
- Audio (Speaker) cable
- User documentation
- Setup poster
- Monitor installation diskette

### **Installation**

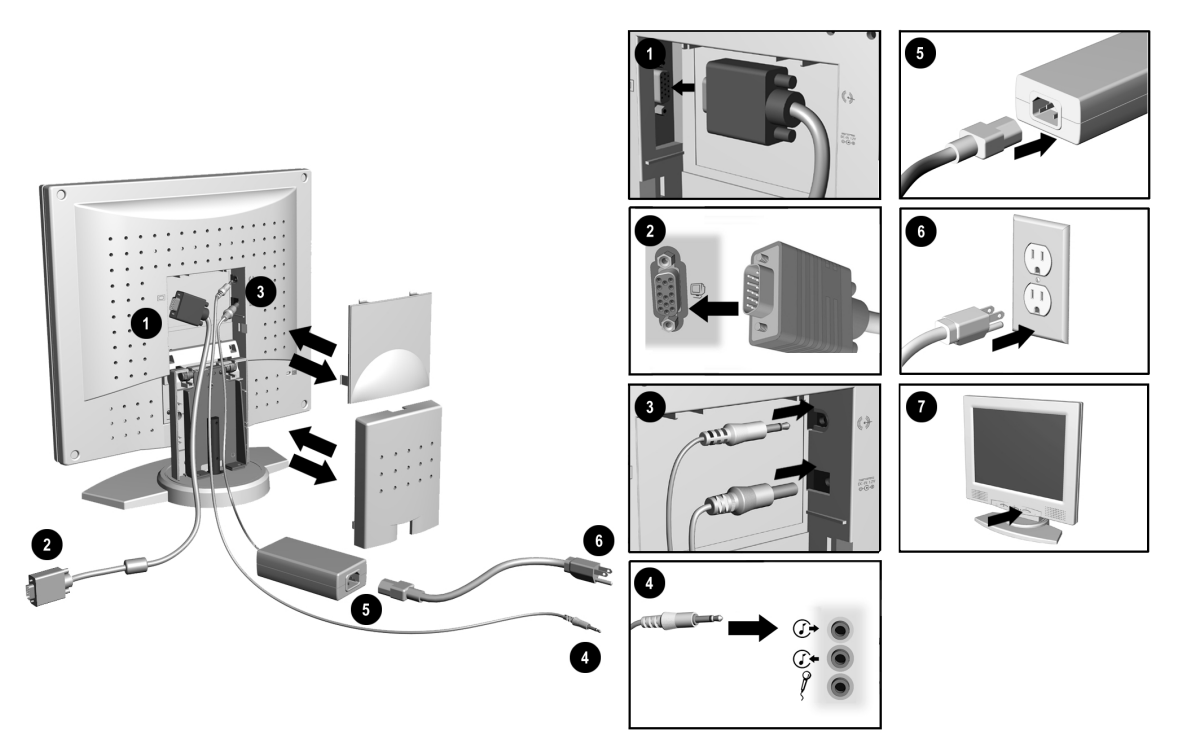

Before installing your monitor, place it in a convenient, well-ventilated location near your computer, ensure that power to your computer and other peripheral devices is turned off, and proceed as follows:

1. Remove the back panel, neck panel, then connect the blue monitor video signal cable to the back of the monitor. Tighten the screws on the end of the connector.

**IMPORTANT:** When connecting cables, ensure that that all cables are placed securely in the slot provided on the back of the monitor.

2. Connect the opposite end of the blue monitor video signal cable to socket on the back of the computer.

**IMPORTANT:** Ensure that the signal cable aligns with the 15-pin connector. Do not force the cable onto the connector or you may damage the signal cable.

- 3. Connect the DC power cable from the AC (power) adapter to the back of the monitor. Connect the lime green audio (speaker) cable to the back of the monitor.
- 4. Connect the opposite end of the green audio (speaker) cable to the audio out  $\mathbb{G}^*$  connector on the rear of the computer.
- 5. Connect the power cord to the AC (power) adapter.

*(Installation instructions continued on next page)*

6. Connect the power cord to a power outlet.

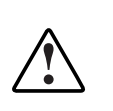

**WARNING:** To reduce the risk of electric shock or damage to your equipment, do not disable the power cord grounding feature. This equipment is designed to be connected to a grounded (earthed) power outlet that is easily accessible to the operator. The grounding plug is an important safety feature.

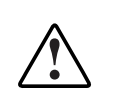

**WARNING:** For your safety, be sure that the power outlet you plug your power cord into is easily accessible and located as close to the equipment operator as possible. When you need to disconnect power to the equipment, unplug the power cord from the power outlet by grasping the plug firmly. Never pull on the cord.

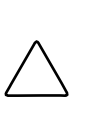

**CAUTION:** For the protection of your monitor as well as your computer, it is recommended that you connect all power cords for your computer and its peripheral devices (monitor, printer, scanner, and so on) to some form of surge protection such as a power strip or UPS (Uninterruptible Power Supply). Not all power strips provide surge protection; they must be specifically labeled as having this ability. Look for manufacturers that have a Damage Replacement Policy to replace your equipment if their surge protection fails.

- 7. Power on your monitor by pressing the power button.
- 8. Replace the back and neck panels.
- 9. If necessary, adjust the front panel controls according to your personal preference.
- 10. Install the monitor driver (refer to the Monitor Installation Diskette Instructions).

Your monitor installation is now complete.

## OPERATING YOUR MONITOR

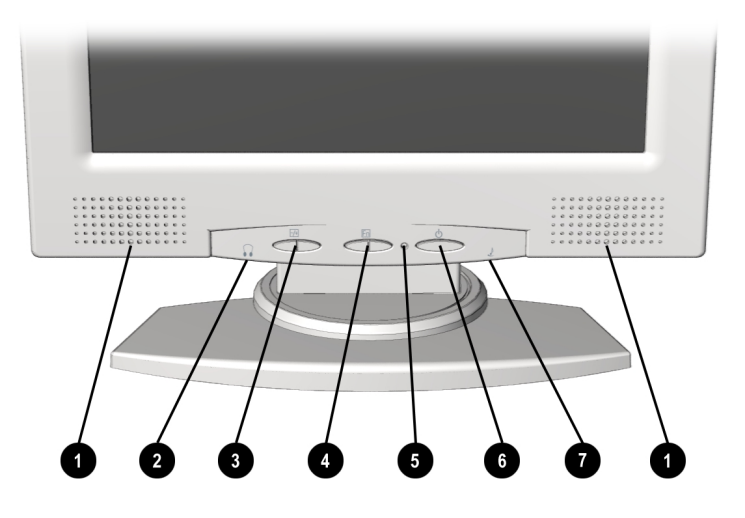

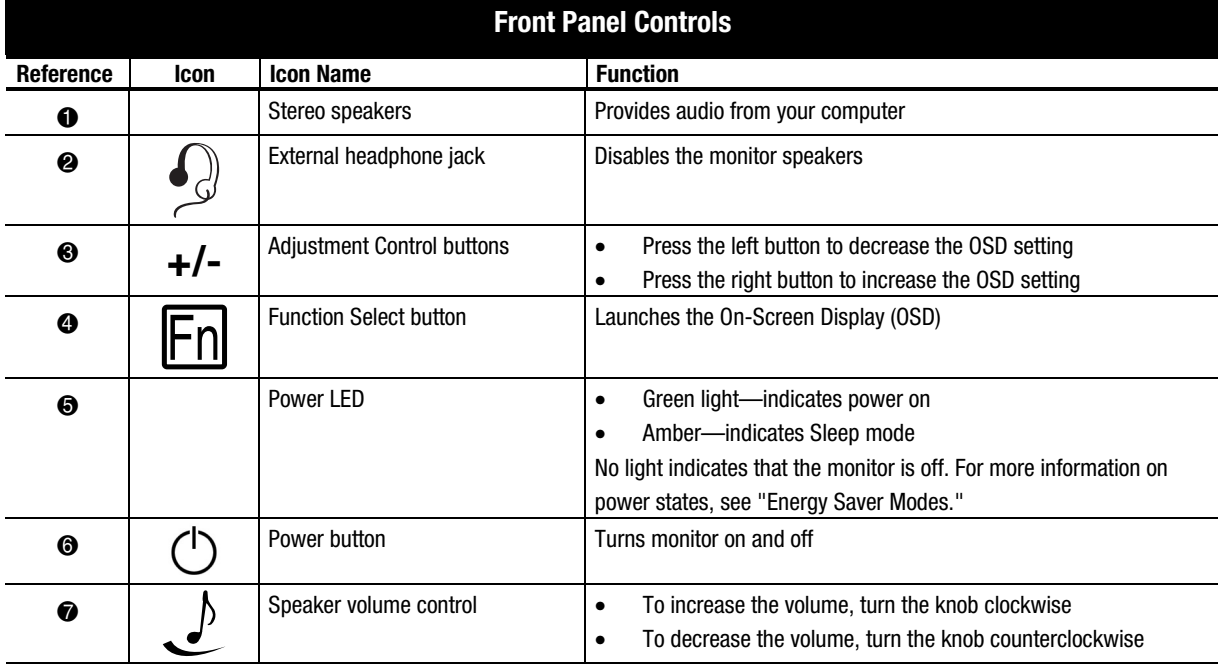

### **Adjusting Picture Quality**

Prior to adjusting the picture, Compaq recommends that you wait 15 to 30 minutes to allow your monitor to reach maximum brightness.

### **Using Your On-Screen Display**

The On-Screen Display (OSD) adjusts the screen image based on your viewing preferences. To access the OSD, do the following:

- 1. If your monitor is not already on, press the power button to turn it on. (For the location of front panel control buttons, see "Operating Your Monitor" in the previous section).
- 2. Press the left or right **Function Select Control n** button to display the On-Screen Display menu.

**IMPORTANT:** The OSD for your monitor may have been updated while the version number shown on all OSD menus in this user guide will stay as Version 1.00.

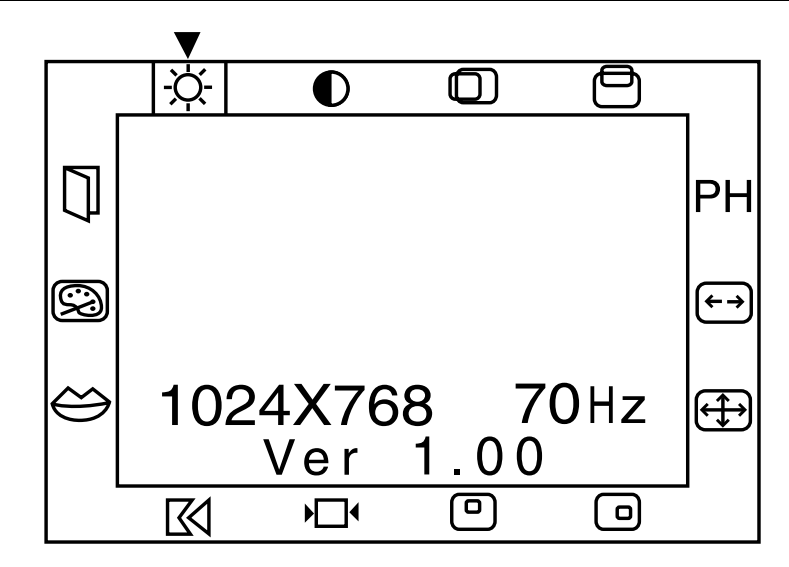

- 3. To select a function, press the left or right **Function Select Control Foll** button until the function is highlighted.
- 4. Use the **Adjustment Control (+/-)** buttons to increase or decrease the level of adjustment.
- 5. Press **Save/Exit** to save the select the new adjustment, then exit the OSD menu.

### **On-Screen Display Functions**

The On-Screen Display (OSD) menu accesses the following functions:

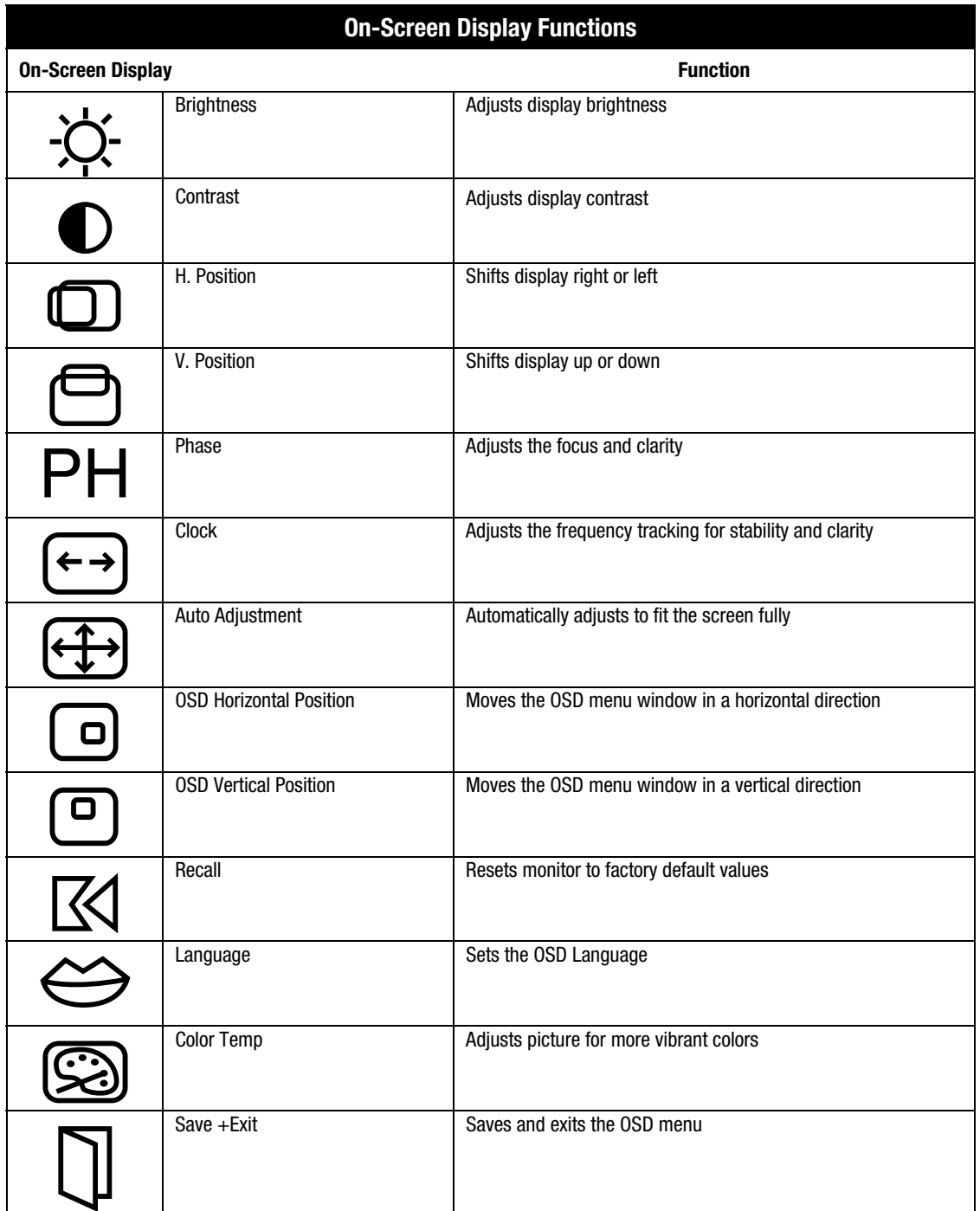

## ENERGY SAVER MODES

Your monitor has been designed to meet strict EPA (Environmental Protection Agency) Energy Star requirements for reduced power consumption. Using a combination of hardware and software functions, this energy-saving feature allows the computer to control your monitor's power consumption and reduce your monitor's power state when not in use.

**NOTE:** Power consumption does not include speaker power.

**IMPORTANT:** Your monitor's energy saver feature works only when your monitor is connected to a computer that also has energy saver features. To extend the life of the lamp in your LCD screen and maximum brightness over the lamp's lifetime, use Sleep to conserve your monitor when away from your system for a period of time. To prevent damage to the LCD screen, use a screen saver.

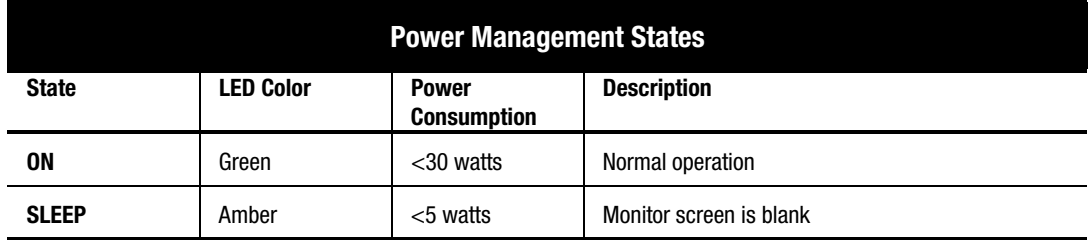

The following table describes your monitor energy saver levels in each of the two power states.

The energy saver features, of the energy saver utility, are available with the Microsoft Windows operating system. Some features are also available in DOS. Refer to your computer's user guide for instructions on setting energy saver features (may also be referred to as power management features).

## MONITOR CARE AND MAINTENANCE

To enhance the performance and extend the life of your monitor, use the following guidelines:

- Do not open your monitor cabinet or attempt to service this product yourself. Adjust only those controls that are covered in the operating instructions. If your monitor is not operating properly or has been dropped or damaged, contact your Compaq authorized dealer, reseller, or service provider.
- Place your monitor at least 3 inches (76 mm) away from walls or other enclosures.
- Use only a power source and connection appropriate for your monitor, as indicated on the label on the back plate.
- When you connect your monitor to an outlet or extension cord, be sure the total ampere rating of the products connected to the outlet does not exceed the current rating of the electrical outlet, and the total ampere rating of the products connected to the cord does not exceed the rating of the cord.
- Install your monitor near an outlet that you can easily reach. Disconnect your monitor by grasping the plug firmly and pulling it from the outlet. Never disconnect your monitor by pulling the cord.
- Place all cables in the back of the monitor.
- Turn your monitor off when not in use. You can substantially increase the life expectancy of your monitor by using a screen saver program for brief idle times and turning off your monitor when it is not in use for an extended period of time.
- Unplug your monitor from the wall outlet before cleaning. Do not use liquid cleaners or aerosol cleaners. Use a damp cloth for cleaning. If the screen requires additional cleaning, use an LCD screen cleaner.

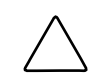

**CAUTION:** Do not use benzene, thinner, ammonia, or any other volatile substances to clean your monitor or the screen. These chemicals may damage the cabinet finish as well as the screen.

- Slots and openings in the cabinet are provided for ventilation. These openings must not be blocked or covered. Never push objects of any kind into cabinet slots or other openings.
- Do not drop your monitor or place it on an unstable surface.
- Do not allow anything to rest on the power cord. Do not walk on the cord.
- Do not apply pressure to the screen. Excessive pressure may damage the display.
- Keep your monitor in a well-ventilated area, away from excessive light, heat and moisture.
- Store the monitor in a room temperature of  $-20 \sim 60^{\circ}$ C (-4  $\sim$  140°F). Storing the monitor outside of this range could result in permanent damage.

## TROUBLESHOOTING

You may save time and money by solving common monitor problems using the following simple, easy-to-apply solutions. If you are unable to solve the problem using these troubleshooting solutions, visit the Compaq website at **www.compaq.com/athome** or contact your Compaq authorized dealer, reseller, or service provider.

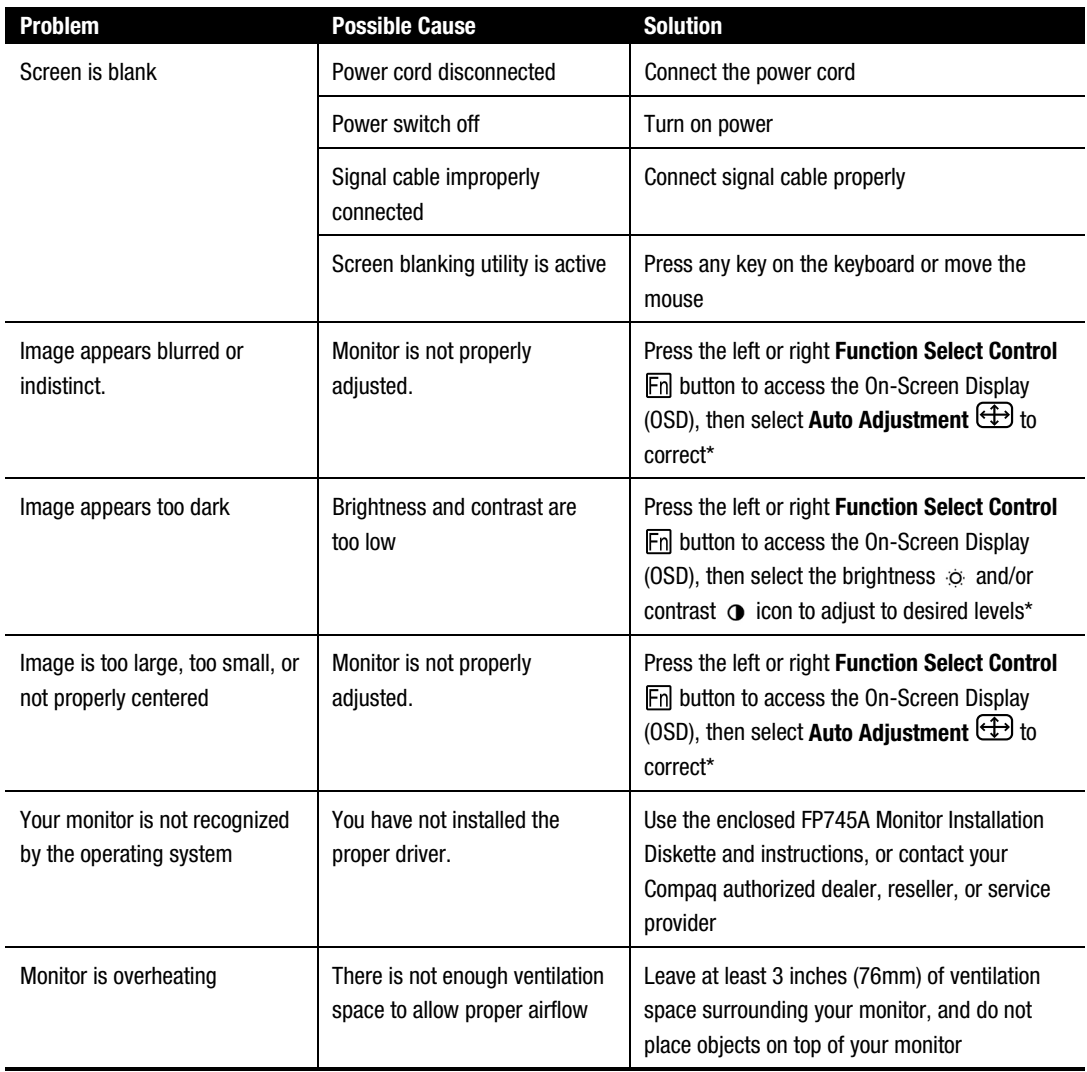

\* Refer to the "Using Your On-Screen Display" section for detailed instructions.

### **Shipping Your Monitor**

If you need to ship your monitor, keep the original packing box.

## MOUNTING OPTIONS

The pedestal base may be removed to allow for wall or swing-arm mounting hardware. To remove the base pedestal, complete the following steps:

1. Remove the back panel.

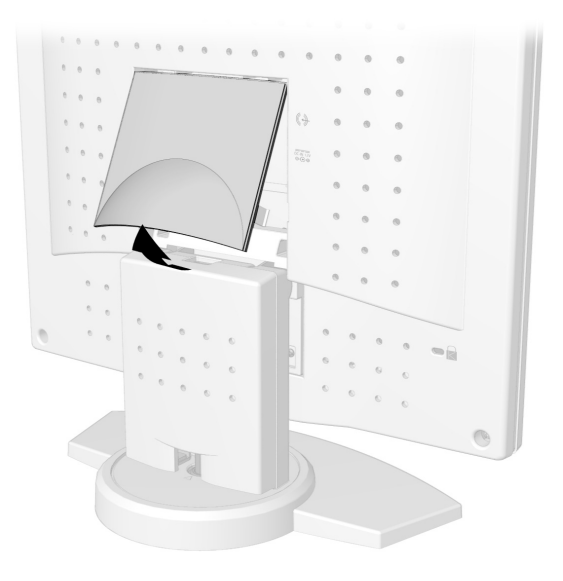

2. Remove the neck panel.

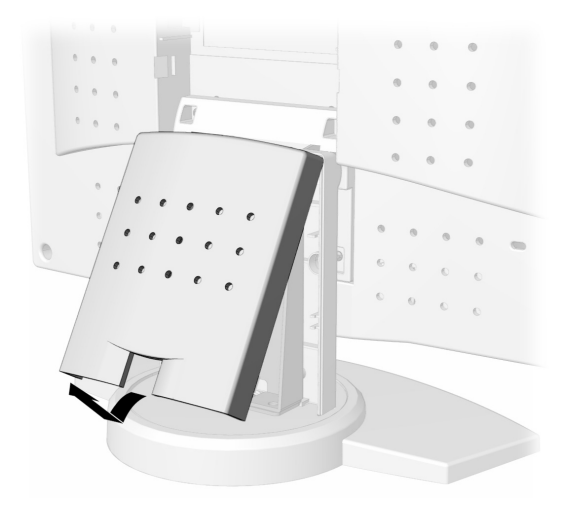

3. Remove the four screws from the stand  $\bullet$ , then pull the stand away from the monitor  $\bullet$ .

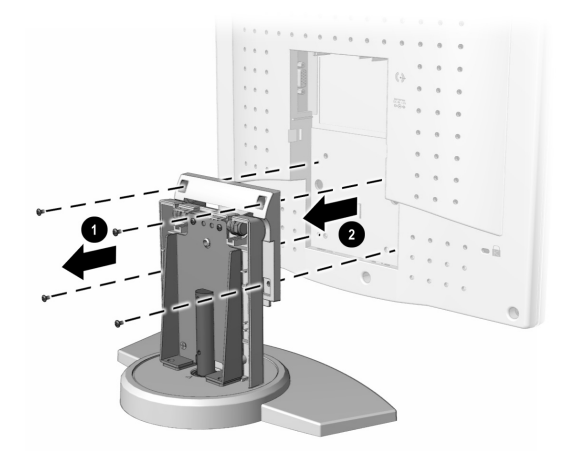

4. Follow the instructions that came with the mounting hardware to reattach the monitor.

## **SPECIFICATIONS**

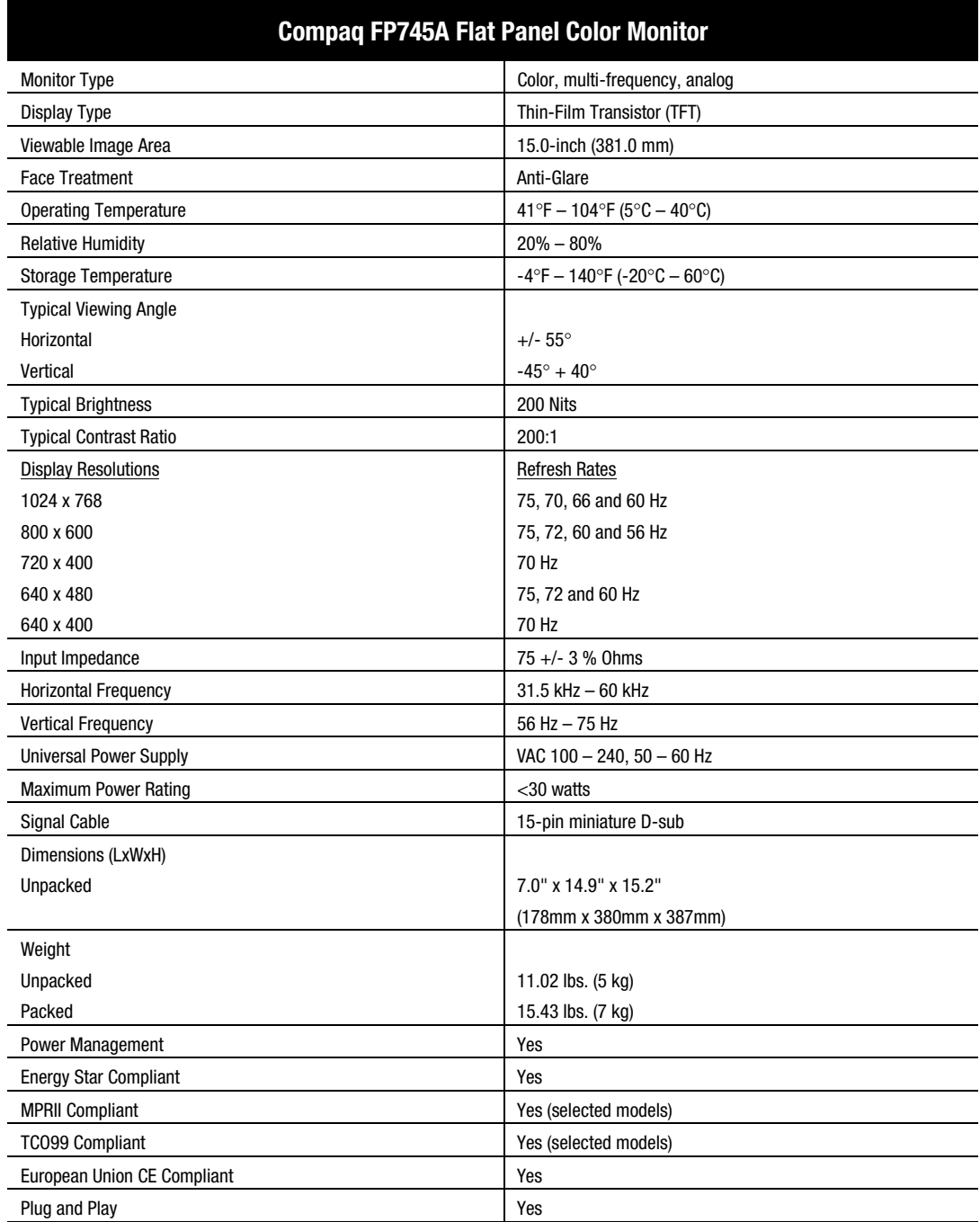

## **APPENDIX**

### **Regulatory Compliance Notices**

### **Federal Communications Commission Notice**

This equipment has been tested and found to comply with the limits for a Class B digital device, pursuant to Part 15 of the FCC Rules. These limits are designed to provide reasonable protection against harmful interference in a residential installation. This equipment generates, uses, and can radiate radio frequency energy and, if not installed and used in accordance with the instructions, may cause harmful interference to radio communications. However, there is no guarantee that interference will not occur in a particular installation. If this equipment does cause harmful interference to radio or television reception, which can be determined by turning the equipment off and on, the user is encouraged to try to correct the interference by one or more of the following measures:

- Reorient or relocate the receiving antenna
- Increase the separation between the equipment and receiver
- Connect the equipment into an outlet on a circuit different from that to which the receiver is connected
- Consult the dealer or an experienced radio or television technician for help

### **Modifications**

The FCC requires the user to be notified that any changes or modifications made to this device that are not expressly approved by Compaq Computer Corporation may void the user's authority to operate the equipment.

### **Cables**

Connections to this device must be made with shielded cables with metallic RFI/EMI connector hoods in order to maintain compliance with FCC Rules and Regulations.

### **Declaration of Conformity for products marked with the FCC logo - United States only**

This device complies with Part 15 of the FCC Rules. Operation is subject to the following two conditions: (1) this device may not cause harmful interference, and (2) this device must accept any interference received, including interference that may cause undesired operation.

For questions regarding your product, contact:

Compaq Computer Corporation P. O. Box 692000, Mail Stop 530113 Houston, Texas 77269-2000

Or, call 1-800-652-6672 (1-800-OK COMPAQ)

For questions regarding this FCC declaration, contact:

Compaq Computer Corporation P. O. Box 692000, Mail Stop 510101 Houston, Texas 77269-2000

Or, call (281) 514-3333

To identify this product, refer to the Part, Series, or Model number found on the product.

#### **Canadian Notice**

This Class B digital apparatus meets all requirements of the Canadian Interference-Causing Equipment Regulations.

#### **Avis Canadien**

Cet appareil numérique de la classe B respecte toutes les exigences du Règlement sur le matériel brouilleur du Canada.

#### **European Union Notice**

Products with the CE Marking comply with both the EMC Directive (89/336/EEC) and the Low Voltage Directive (73/23/EEC) issued by the Commission of the European Community.

Compliance with these directives implies conformity to the following European Norms (in brackets} are the equivalent international standards:

- EN55022 (CISPR 22) Electromagnetic Interference
- EN50082-1 (IEC801-2, IEC801-3, IEC801-4) Electromagnetic Immunity
- EN60950 (IEC950) Product Safety
- EN60555-2 (IEC555-2) Power Line Harmonics

### **EPA Energy Star Compliance**

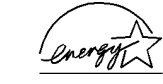

Monitors that are marked with the ENERGY STAR Logo meet the requirements of the EPA ENERGY STAR program. As an ENERGY STAR Partner, Compaq Computer Corporation has determined that this product meets the ENERGY STAR guidelines for energy efficiency. Specific details on using the Energy Saving features can be found in the energy saver or power management section of the computer manual.

#### **Japanese Notice**

この装置は、情報処理装置等電波障害自主規制協議会 (VCCI) の基準 に基づくクラスB情報技術装置です。この装置は、家庭環境で使用すること を目的としていますが、この装置がラジオやテレビジョン受信機に近接して 使用されると、受信障害を引き起こすことがあります。 取扱説明書に従って正しい取り扱いをして下さい。

#### **German Ergonomics Notice**

Compaq Computers, when tested with the Compaq Monitors, were evaluated and found compliant to the requirements of ZH 1/618 (German Safety Regulations for Display Work Places in the Office Sector) in the Text Mode (720  $\times$  400) using MS-DOS Version 3.31 (or higher) and BASICA as published by Compaq Computer Corporation.

# ÍNDICE

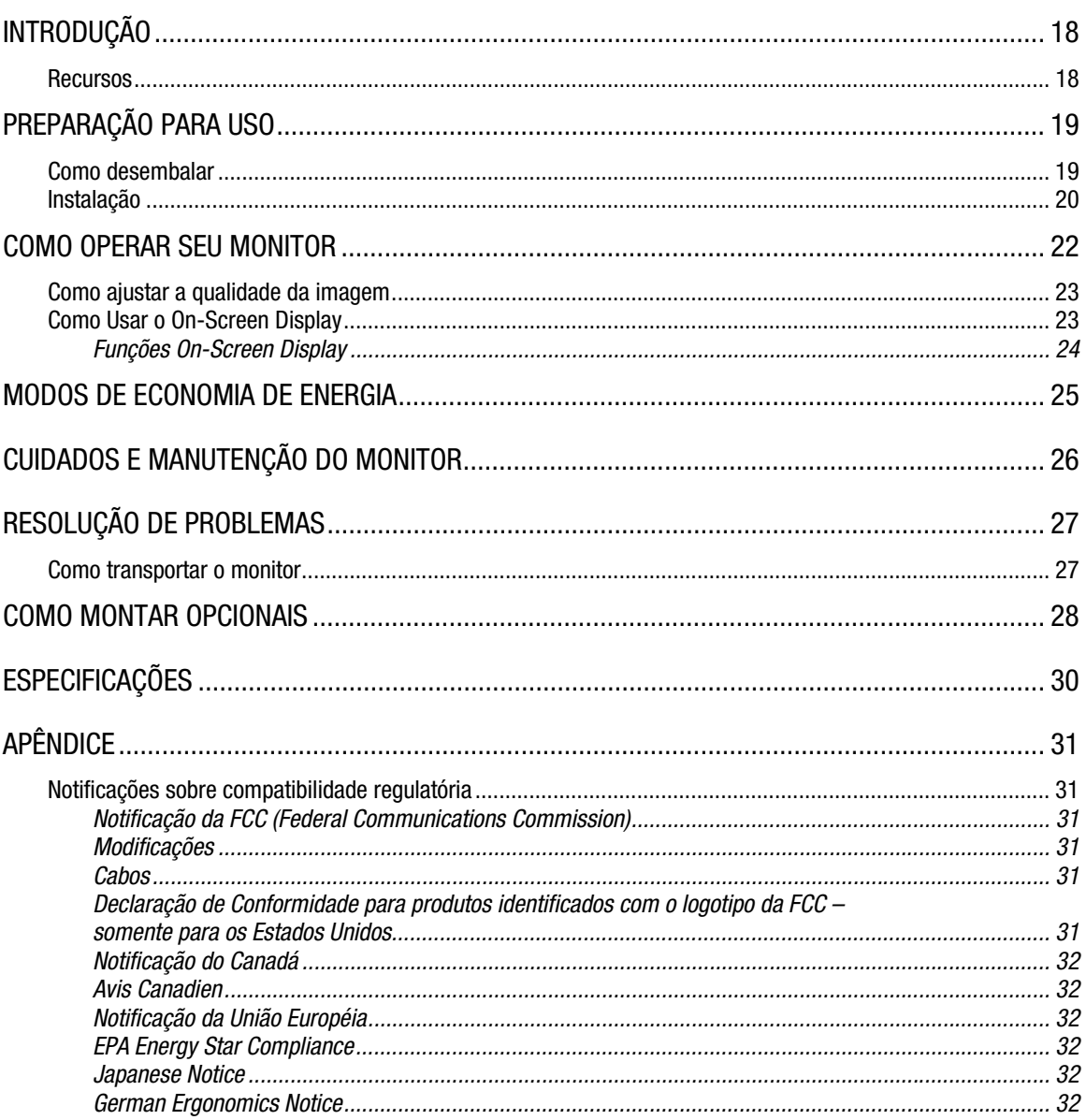

## INTRODUÇÃO

Parabéns por adquirir seu novo e fácil de usar Monitor Colorido com Tela Plana Compaq FP745A. O Monitor Colorido com Tela Plana FP745A possui tecnologia de ponta e alto desempenho com tela de cristal líquido com transistor de película fina (TFT) e de matriz ativa. É ideal para pequenas áreas de trabalho ou para aqueles que desejam mais espaço em sua área de trabalho devido a sua base pequena, o peso e o tamanho do monitor de tela plana.

### **Recursos**

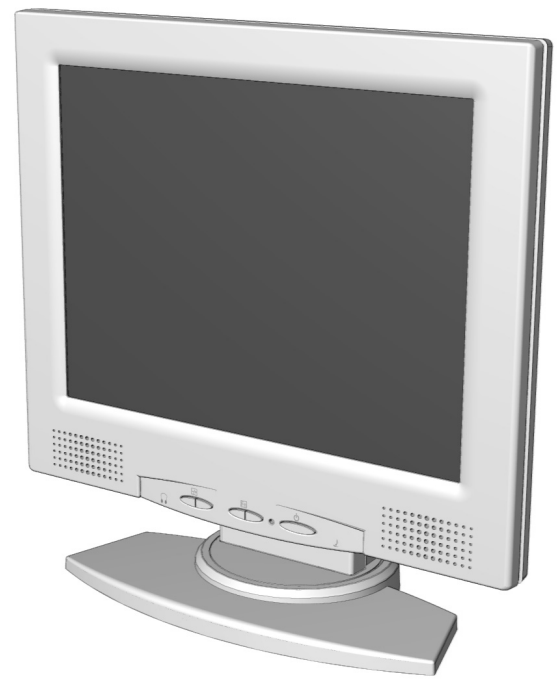

- Resolução de até 1024 x 768 em 75 Hz
- Inclinação de 40 graus (capacidade para visualização sentado ou em pé)
- Capacidade para montagem em parede e em braço móvel (com kits de hardware opcionais)
- Controles de usuário na tela para ajustes fáceis da imagem exibida.
- Configuração fácil e rápida.
- Compatível com Energy Star para consumo reduzido de energia.
- Alto-falantes integrados e tomada externa para fone de ouvido.
- Contador integrado para suportar vários padrões VGA: 640x400, 640x480, 720x400, 800x600, 1024x768
- O on-screen display permite o ajuste fácil de brilho, contraste, posição horizontal, posição vertical, fase, clock, ajuste automático, posição OSD horizontal, posição OSD vertical, cancelar, idioma, temp. cor e salvar e sair

## PREPARAÇÃO PARA USO

## **Como desembalar**

A embalagem do seu Monitor Colorido de Tela Plana Compaq FP745A deve incluir o seguinte:

- Monitor
- Cabo de alimentação
- Adaptador AC (alimentação)
- Cabo de áudio (alto-falante)
- Documentação do usuário
- Cartaz de configuração
- Disquete de instalação do monitor

### **Instalação**

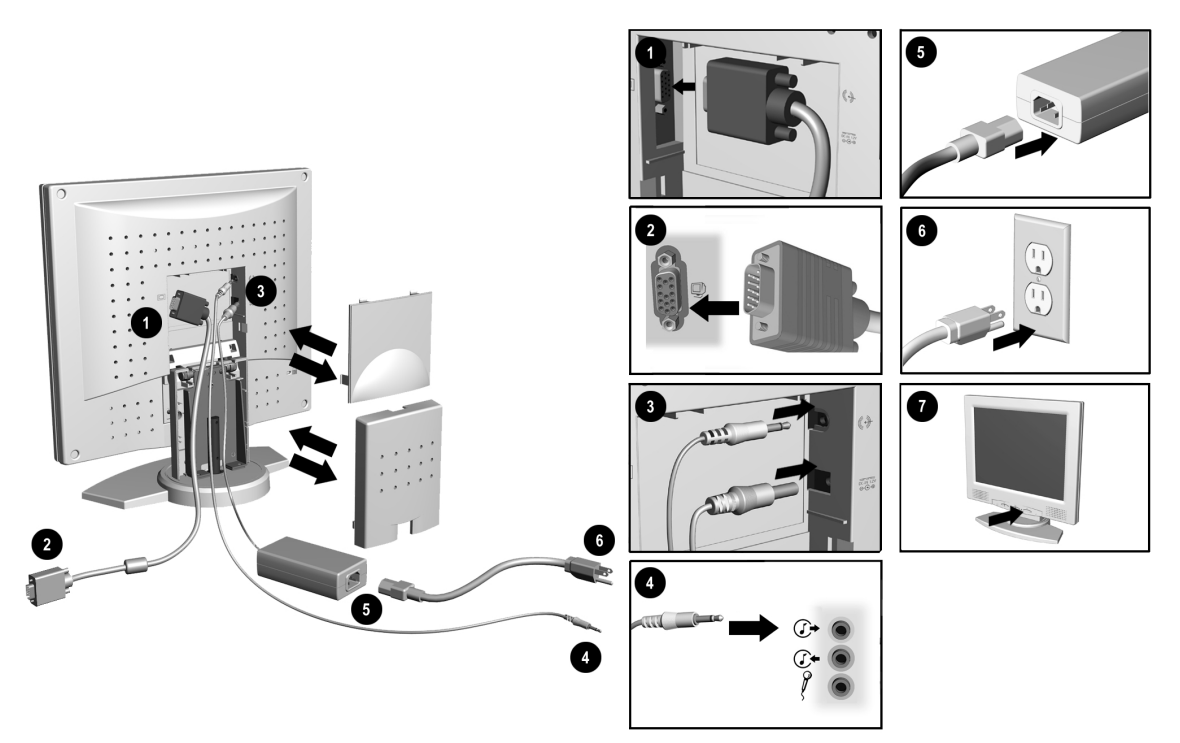

Antes de instalar seu monitor, coloque-o em um local adequado e bem ventilado próximo ao seu computador, certifique-se que a alimentação do computador e outros periféricos esteja desligada e, faça o seguinte:

1. Remova o painel traseiro, o painel neck e, em seguida, conecte o cabo azul de sinal de vídeo do monitor à parte traseira do monitor. Aperte os parafusos na extremidade do conector.

**IMPORTANTE:** Ao conectar os cabos, certifique-se que todos os cabos estejam seguramente colocados no slot que se encontra na parte traseira do monitor.

2. Conecte a extremidade oposta do cabo azul de sinal de vídeo do monitor ao soquete na parte traseira do computador.

**IMPORTANTE:** Assegure-se que o cabo de sinal esteja alinhado com o conector de 15-pinos. Não force o cabo no conector, senão o cabo de sinal poderá ser danificado.

- 3. Conecte o cabo de alimentação DC do adaptador AC (alimentação) à parte traseira do monitor. Conecte o cabo verde limão de áudio (alto-falante) à parte traseira do monitor.
- 4. Conecte a extremidade oposta do cabo verde de áudio (alto-falante) ao conector de saída de áudio na parte traseira do computador.
- 5. Conecte o cabo de alimentação ao adaptador AC (alimentação).

*(Instruções de instalação continuam na próxima página)*

6. Conecte o cabo de alimentação a uma tomada.

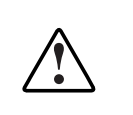

**AVISO:** Para reduzir o risco de choque elétrico ou danos ao seu equipamento, não desligue o recurso de aterramento do cabo de alimentação. Este equipamento foi projetado para ser conectado a uma tomada aterrada que seja de fácil acesso ao operador. O conector de aterramento é um recurso de segurança importante.

**AVISO:** Para sua segurança, certifique-se que a tomada na qual o cabo de alimentação está conectado seja de fácil acesso e esteja localizada o mais próximo possível do operador do equipamento. Quando for necessário desconectar a alimentação do equipamento, desligue o cabo de alimentação da tomada segurando o conector com firmeza. Nunca puxe o cabo.

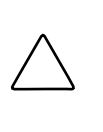

**CUIDADO:** Para proteção de seu monitor bem como de seu computador, é recomendável conectar todos os cabos de alimentação do computador e dos dispositivos periféricos (monitor, impressora, scanner e outros) a algum tipo de protetor de sobretensão como uma régua de alimentação ou no-break. Nem todas as réguas de alimentação fornecem proteção de sobretensão, elas devem estar rotuladas especificamente como tendo esta capacidade. Procure por fabricantes que possuam uma Política de Troca por Dano para trocar o equipamento caso a proteção de sobretensão deles falhar.

- 7. Ligue o monitor pressionando o botão de alimentação.
- 8. Substitua os painéis traseiro e neck.
- 9. Se necessário, ajuste os controles do painel frontal de acordo com suas preferências.
- 10. Instale o driver do monitor (consulte as Instruções do Disquete de Instalação do Monitor).

A instalação do monitor agora está completa.

## COMO OPERAR SEU MONITOR

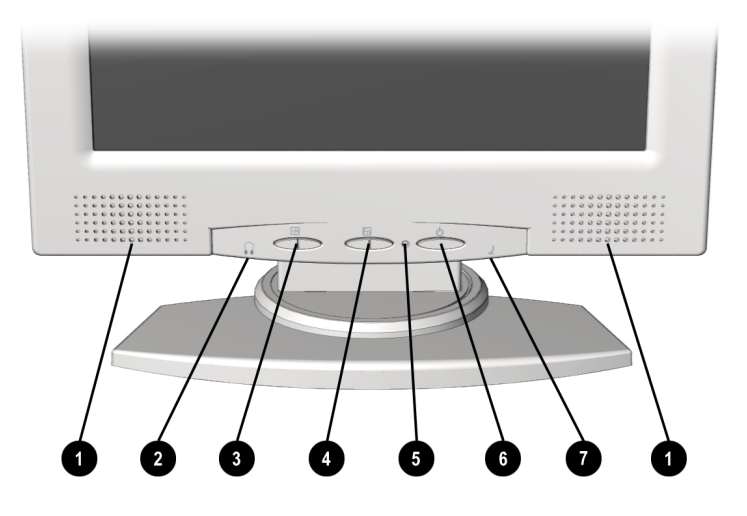

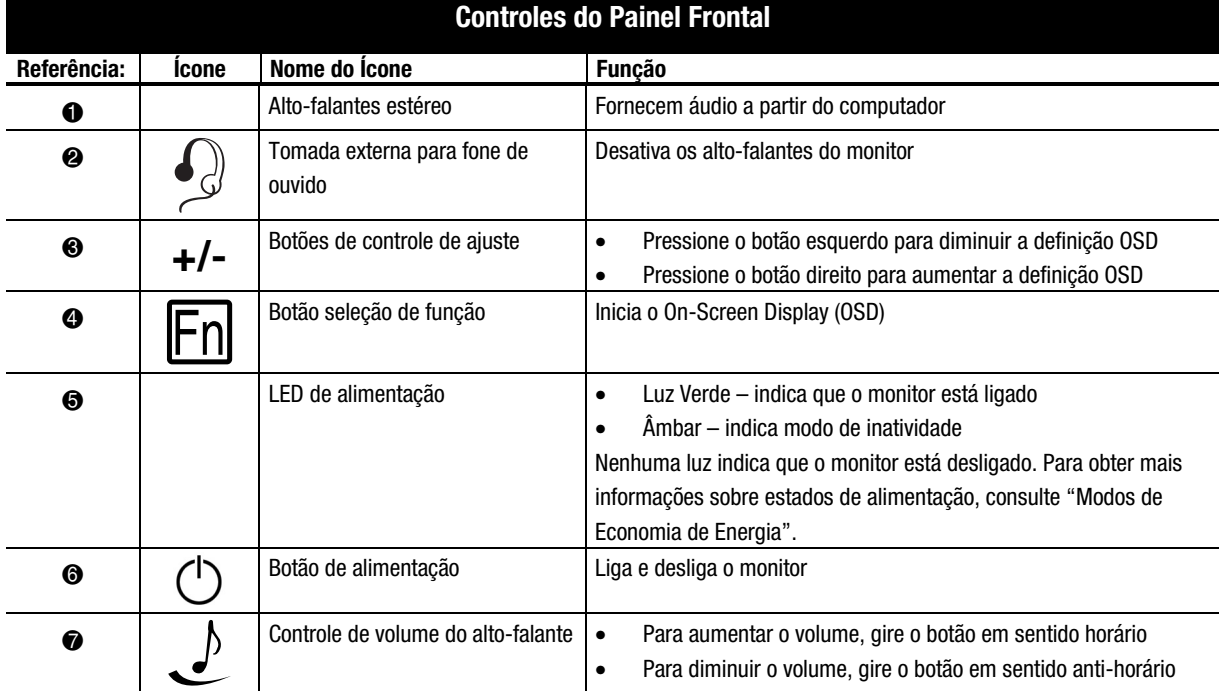

### **Como ajustar a qualidade da imagem**

Antes de ajustar a imagem, a Compaq recomenda que você aguarde entre 15 e 30 minutos para que o monitor atinja o brilho máximo.

### **Como Usar o On-Screen Display**

O On-Screen Display (OSD) ajusta a imagem da tela de acordo com suas preferências de visualização. Para acessar o OSD, faça o seguinte:

- 1. Se seu monitor não estiver ligado, pressione o botão de alimentação para ligá-lo. (Para a localização dos botões de controle do painel frontal, consulte "Como operar seu Monitor" na seção anterior).
- 2. Pressione o botão **Controle de seleção de função** direito ou esquerdo **no para exibir o menu On-**Screen Display.

**IMPORTANTE:** O OSD de seu monitor pode ter sido atualizado enquanto o número de versão mostrado em todos os menus OSD existentes neste guia do usuário permanecem na Versão 1.00.

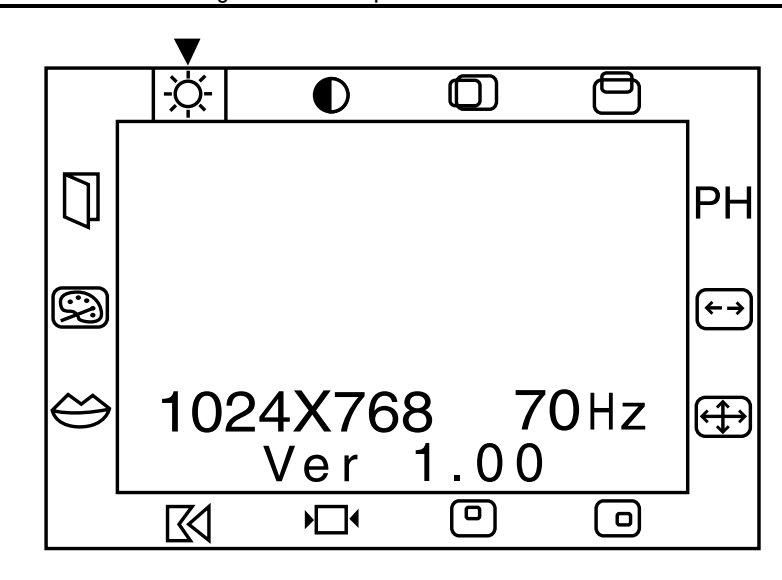

- 3. Para selecionar uma função, pressione o botão **Controle de seleção de função** direito ou esquerdo até que a função fique destacada.
- 4. Use os botões **Controle de ajuste (+/-)** para aumentar ou diminuir o nível de ajuste.
- 5. Pressione **Salvar/Sair** para salvar a seleção do novo ajuste, em seguida saia do menu OSD.

### **Funções On-Screen Display**

O menu On-Screen Display (OSD) acessa as seguintes funções:

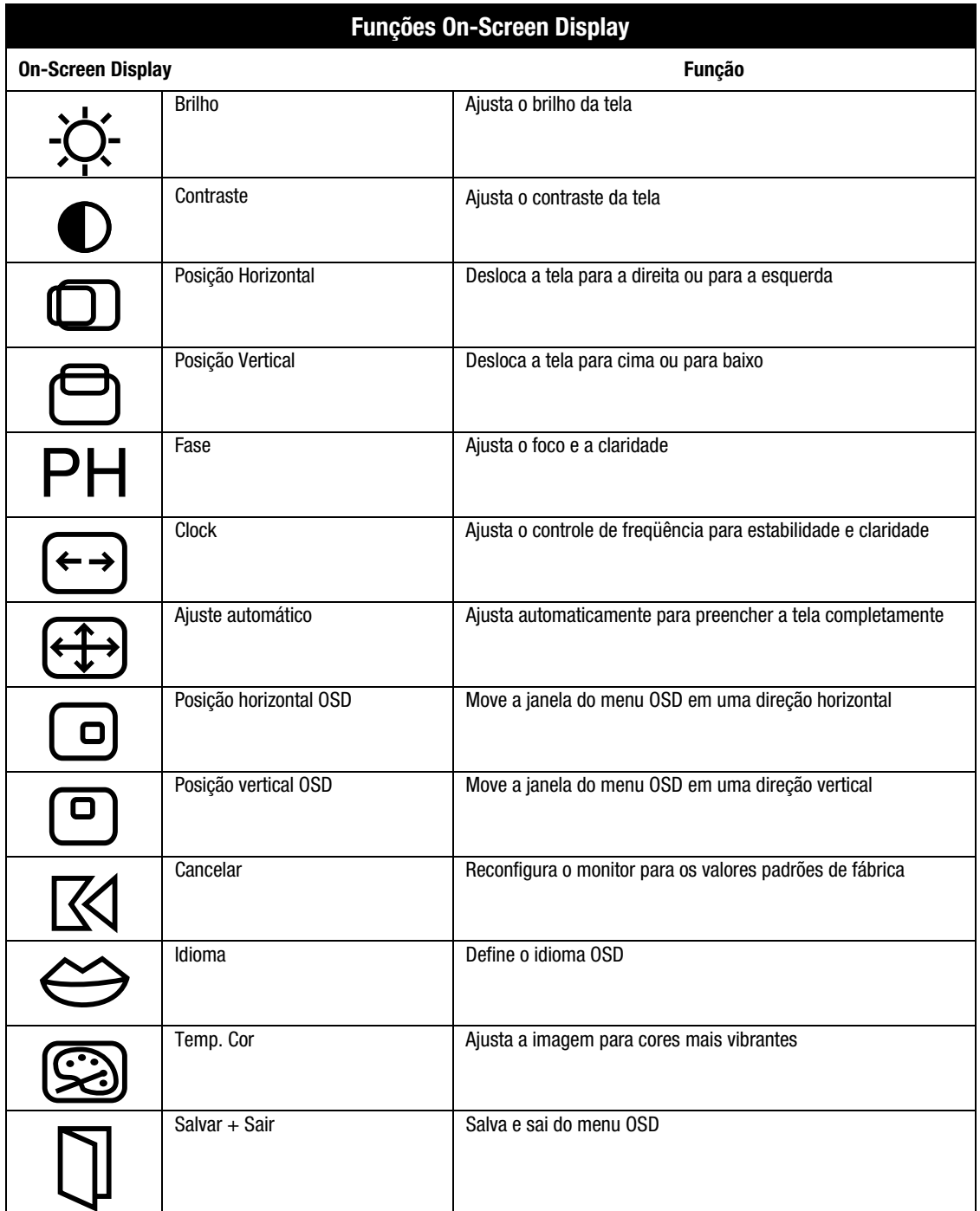

## MODOS DE ECONOMIA DE ENERGIA

Seu monitor foi projetado para atender as rígidas normas Energy Star da EPA (Agência de Proteção Ambiental) para reduzir o consumo de energia. Usando uma combinação de funções de hardware e software, este recurso de economia de energia permite que seu computador controle o consumo de energia de seu monitor e diminua o estado de alimentação de seu monitor quando não estiver em uso.

**OBSERVAÇÃO:** O consumo de energia não inclui a alimentação dos alto-falantes.

**IMPORTANTE:** O recurso de economia de energia do monitor funciona somente quando ele estiver ligado a um computador que também tenha recursos de economia de energia. Para aumentar a durabilidade da lâmpada da tela LCD e o brilho máximo acima de sua vida útil, use a opção Inatividade para conservar o monitor quando você estiver fora do sistema por algum período. Para evitar danos à tela LCD, use um protetor de tela.

A tabela a seguir descreve os níveis de economia de energia do monitor em cada um dos dois estados de alimentação.

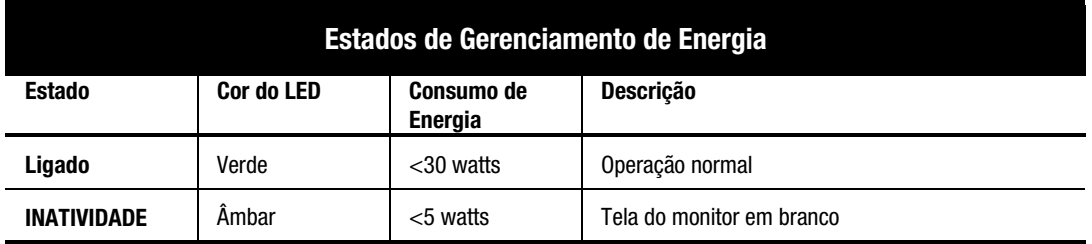

Os recursos de economia de energia, do utilitário de economia de energia, estão disponíveis no sistema operacional Microsoft Windows. Alguns recursos estão também disponíveis em DOS. Consulte o guia do usuário de seu computador para obter instruções de configuração dos recursos de economia de energia (também conhecidos como recursos de gerenciamento de energia).

## CUIDADOS E MANUTENÇÃO DO MONITOR

Para melhorar o desempenho e aumentar a vida útil do monitor, siga as instruções a seguir:

- Não abra o gabinete do monitor e não tente consertar o produto. Ajuste somente os controles mencionados nas instruções de operação. Se o monitor não estiver funcionando corretamente, ou se ele caiu ou foi danificado, entre em contato com um distribuidor autorizado, revendedor ou com a assistência técnica Compaq.
- Coloque o monitor a uma distância mínima de 76 mm (3 pol.) de paredes ou outras barreiras.
- Utilize somente uma fonte de alimentação e conexão apropriada para o monitor, conforme indicado no rótulo na placa traseira.
- Ao conectar o monitor a uma tomada ou a uma extensão, certifique-se que a amperagem total dos produtos conectados à tomada não ultrapasse a amperagem atual da tomada e que a amperagem total dos produtos conectados à extensão não ultrapasse a amperagem desta.
- Instale o monitor próximo a uma tomada que possa ser alcançada com facilidade. Desconecte o monitor segurando o conector com firmeza e puxando-o da tomada. Nunca desconecte o monitor puxando o cabo.
- Coloque todos os cabos na parte traseira do monitor.
- Desligue o monitor quando não for utilizá-lo. A expectativa de vida útil do monitor pode ser aumentada substancialmente se você utilizar um programa de protetor de tela para tempos curtos de inatividade e desligar o monitor quando não for utilizá-lo por um longo período de tempo.
- Desconecte o monitor da tomada antes de limpá-lo. Não utilize limpadores líquidos ou em aerosol. Utilize um pano úmido para a limpeza. Se houver necessidade de uma limpeza adicional na tela, utilize um produto para limpeza de tela LCD.

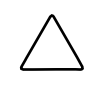

**CUIDADO:** Não use benzina, thinner, amônia ou qualquer substância volátil para limpar o monitor ou a tela. Essas substâncias químicas podem danificar o acabamento do gabinete e a tela.

- O gabinete contém ranhuras e aberturas para ventilação. Essas aberturas não podem ser bloqueadas ou cobertas. Nunca insira nenhum tipo de objeto nas ranhuras ou outras aberturas do gabinete.
- Não deixe o monitor cair e não o coloque sobre superfícies instáveis.
- Não coloque nada sobre o cabo de alimentação. Não pise no cabo de alimentação.
- Não aplique pressão sobre a tela. A pressão excessiva pode danificar o vídeo.
- Mantenha o monitor em um local ventilado, sem calor, umidade ou iluminação excessivos.
- Armazene o monitor a uma temperatura ambiente de  $-20 \sim 60^{\circ}$ C ( $-4 \sim 140^{\circ}$ F). Armazenar o monitor fora desta faixa pode causar danos permanentes.

## RESOLUÇÃO DE PROBLEMAS

Você pode economizar tempo e dinheiro resolvendo problemas comuns no monitor com estas soluções simples e de fácil aplicação. Se não conseguir resolver o problema utilizando estas soluções, visite o site da Compaq na Web no endereço **www.compaq.com/athome**, ou entre em contato com o distribuidor autorizado, revendedor ou com a assistência técnica Compaq.

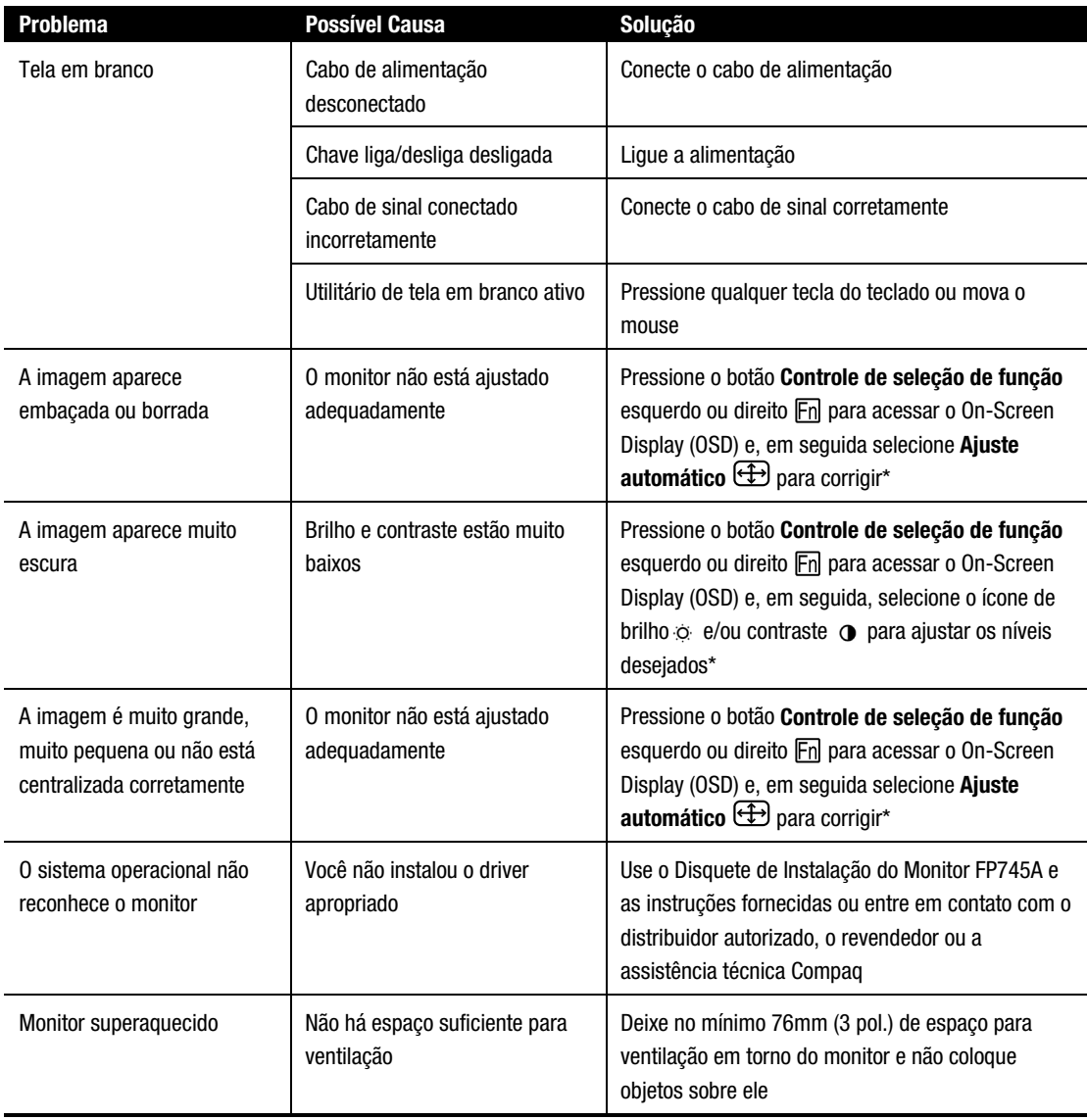

\*Consulte a seção "Como usar o On-Screen Display" para obter instruções detalhadas.

### **Como transportar o monitor**

Caso seja necessário transportar o monitor, guarde a embalagem original.

## COMO MONTAR OPCIONAIS

A base do pedestal pode ser removida para permitir a montagem do hardware na parede ou em braço móvel. Para remover a base do pedestal, siga as seguintes etapas:

1. Remova o painel traseiro.

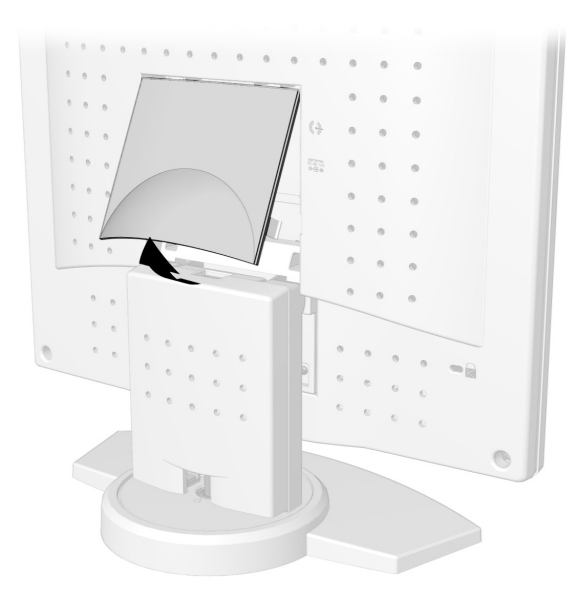

2. Remova o painel neck.

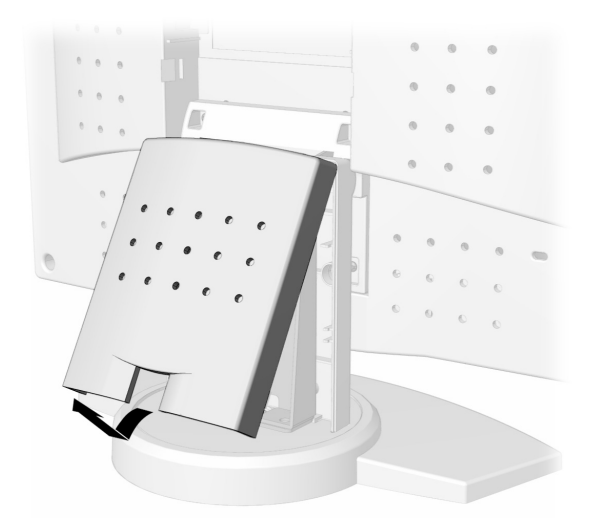

3. Remova os quatro parafusos da base  $\bullet$ , em seguida, puxe a base para fora do monitor  $\bullet$ .

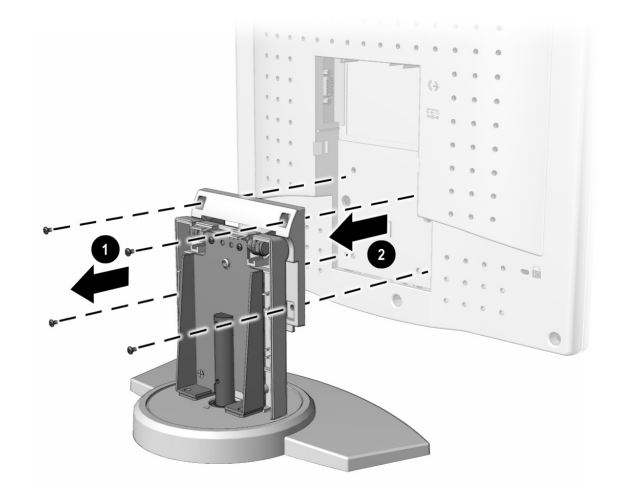

4. Siga as instruções que acompanham o hardware de montagem para ligar o monitor novamente.

## **ESPECIFICAÇÕES**

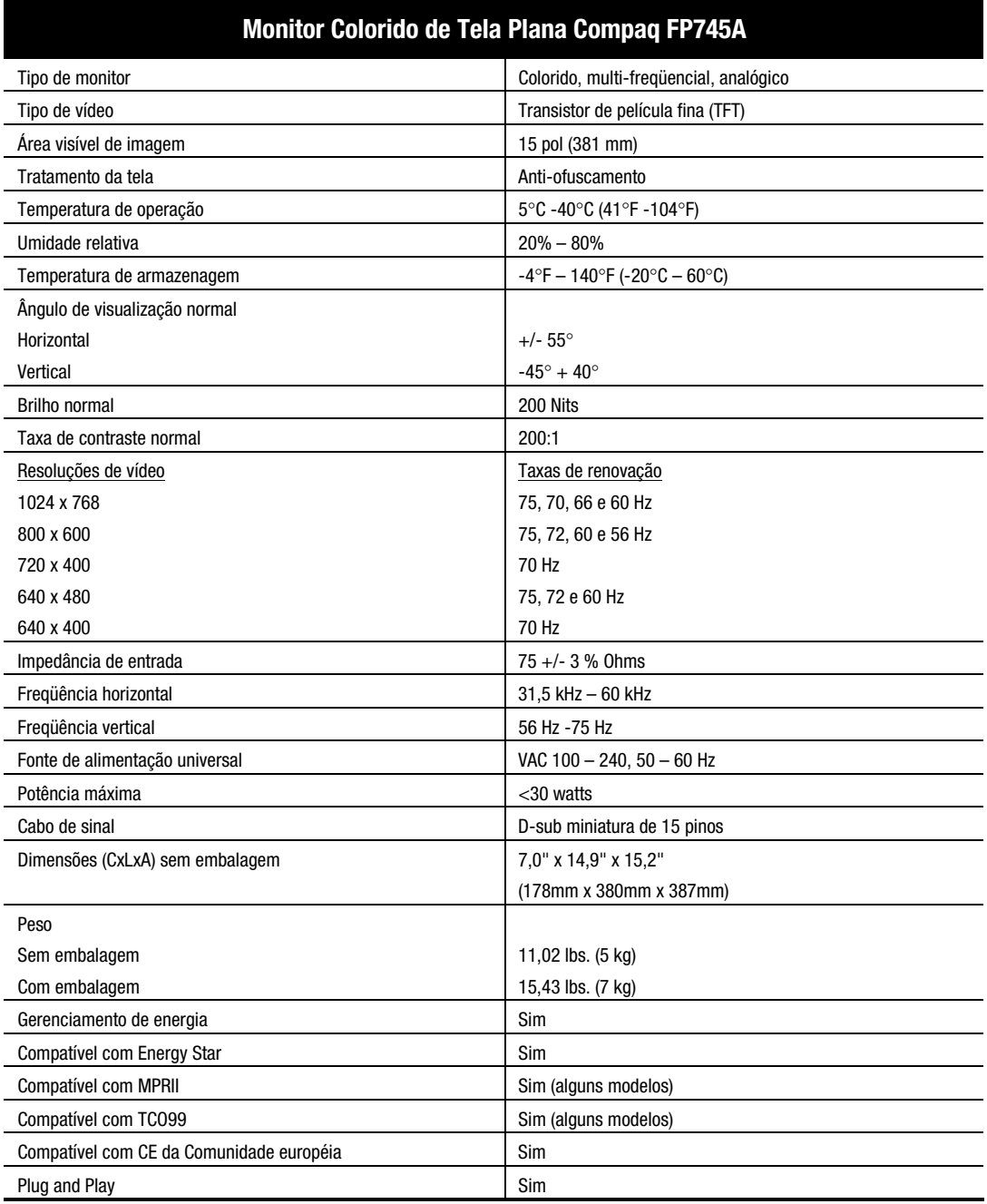

## APÊNDICE

### **Notificações sobre compatibilidade regulatória**

### **Notificação da FCC (Federal Communications Commission)**

Este equipamento foi testado e está em conformidade com os limites para dispositivo digital da classe B, de acordo com a Parte 15 das Regras da FCC. Esses limites foram projetados para oferecer uma proteção razoável contra interferência nociva em uma instalação residencial. Este equipamento gera, utiliza e pode irradiar energia de rádio-freqüência e, se não for instalado e utilizado de acordo com as instruções, pode provocar interferência nociva em comunicações de rádio. Entretanto, não há garantia de que interferências não ocorrerão em uma determinada instalação. Se este equipamento provocar interferência na recepção de rádio ou televisão, o que pode ser determinado desligando e ligando o equipamento, o usuário deve tentar corrigir a interferência, procedendo de uma ou mais das seguintes formas:

- Reorientar ou reposicionar a antena receptora
- Aumentar o espaço entre o equipamento e o receptor
- Conectar o equipamento em uma tomada ou em um circuito diferente do receptor
- Consultar o revendedor ou um técnico experiente em rádio ou televisão para obter ajuda

### **Modificações**

A FCC exige que o usuário seja avisado que qualquer alteração ou modificação neste dispositivo que não sejam aprovadas pela Compaq Computer Corporation pode anular a autoridade do usuário para operação do equipamento.

### **Cabos**

As conexões neste dispositivo devem ser feitas com cabos blindados com capas de conector RFI/EMI, para manter a conformidade com as Regras e Regulamentos da FCC.

### **Declaração de Conformidade para produtos identificados com o logotipo da FCC – somente para os Estados Unidos**

Este dispositivo está em conformidade com a Parte 15 das Regras da FCC. Sua operação está sujeita às duas condições a seguir: (1) este dispositivo não deve causar interferência prejudicial, e (2) este dispositivo deve aceitar qualquer interferência recebida, inclusive interferência que possa causar operação indesejada.

Se tiver dúvidas relativas ao seu produto, entre em contato com:

Compaq Computer Corporation P. O. Box 692000, Mail Stop 530113 Houston, Texas 77269-2000

Ou ligue para 1-800-652-6672 (1-800-OK COMPAQ)

Para perguntas sobre esta declaração da FCC, entre em contado com:

Compaq Computer Corporation P. O. Box 692000, Mail Stop 510101 Houston, Texas 77269-2000

Ou ligue para (281) 514-3333

Para identificar este produto, faça referência aos números de Peça, de Série ou de Modelo encontrados no produto.

#### **Notificação do Canadá**

Este aparelho digital de Classe B atende todos os requisitos da Canadian Interference-Causing Equipment Regulations.

#### **Avis Canadien**

Cet appareil numérique de la classe B respecte toutes les exigences du Règlement sur le matériel brouilleur du Canada.

#### **Notificação da União Européia**

Os produtos com a marca CE são compatíveis com a EMC Directive (89/336/EEC) e também com a Low Voltage Directive (73/23/EEC) emitidas pela Commission of the European Community.

Compliance with these directives implies conformity to the following European Norms (in brackets} are the equivalent international standards:

- EN55022 (CISPR 22) Electromagnetic Interference
- EN50082-1 (IEC801-2, IEC801-3, IEC801-4) Electromagnetic Immunity
- EN60950 (IEC950) Product Safety
- EN60555-2 (IEC555-2) Power Line Harmonics

### **EPA Energy Star Compliance**

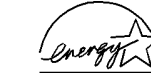

Monitors that are marked with the ENERGY STAR Logo meet the requirements of the EPA ENERGY STAR program. As an ENERGY STAR Partner, Compaq Computer Corporation has determined that this product meets the ENERGY STAR guidelines for energy efficiency. Specific details on using the Energy Saving features can be found in the energy saver or power management section of the computer manual.

#### **Japanese Notice**

この装置は、情報処理装置等電波障害自主規制協議会 (VCCI) の基準 に基づくクラスB情報技術装置です。この装置は、家庭環境で使用すること を目的としていますが、この装置がラジオやテレビジョン受信機に近接して 使用されると、受信障害を引き起こすことがあります。 取扱説明書に従って正しい取り扱いをして下さい。

#### **German Ergonomics Notice**

Compaq Computers, when tested with the Compaq Monitors, were evaluated and found compliant to the requirements of ZH 1/618 (German Safety Regulations for Display Work Places in the Office Sector) in the Text Mode  $(720 \times 400)$  using MS-DOS Version 3.31 (or higher) and BASICA as published by Compaq Computer Corporation.

## TABLE DES MATIÈRES

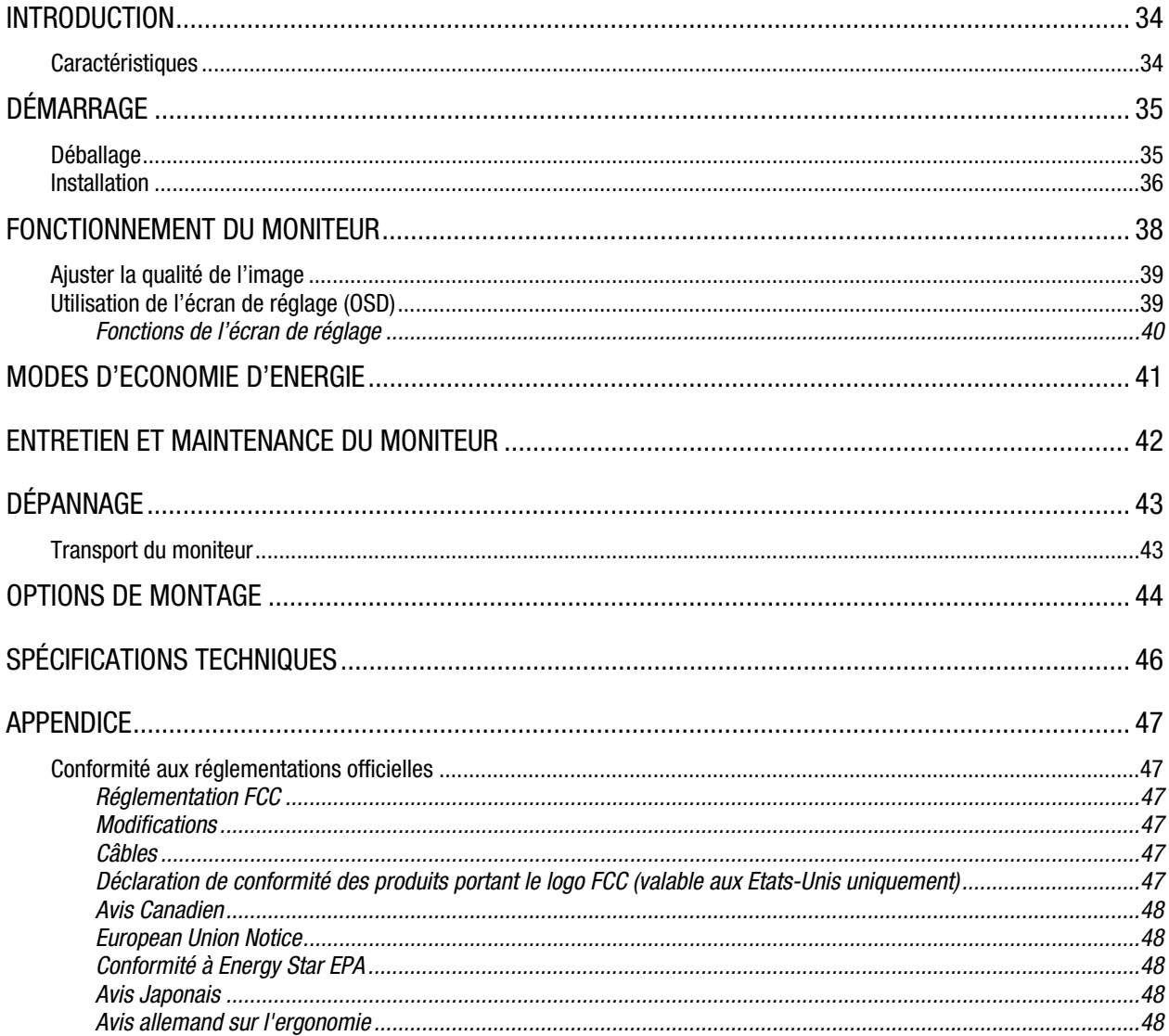

## **INTRODUCTION**

Félicitations ! vous venez d'acquérir le nouveau moniteur couleur plat FP745A Compaq. Le moniteur couleur plat est un moniteur haute performance avec une matrice active, et un écran à cristaux liquides, technologie Transistor à couche mince (TFT). L'encombrement, le poids et la taille minimum de votre moniteur plat le rendent idéal pour les petits espaces de travail ou pour ceux qui souhaitent avoir un espace acru sur leur bureau.

### **Caractéristiques**

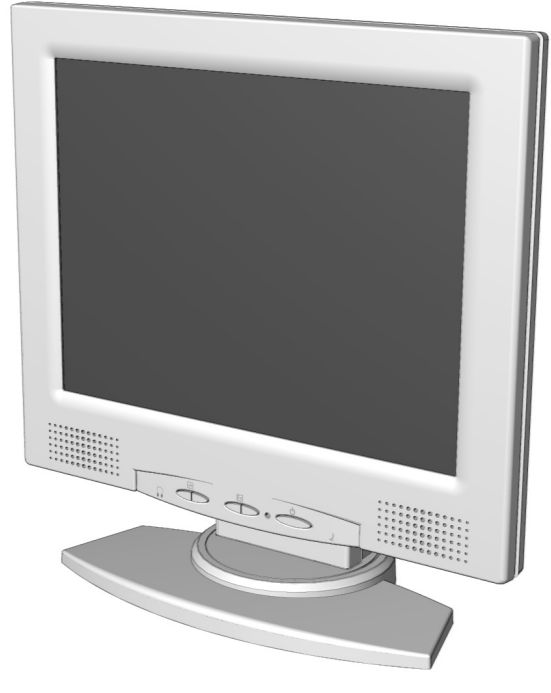

- Résolution jusqu'à 1024 x 768 à 75 Hz
- Inclinaison de 40 degrés (possibilité de visualisation debout ou assis)
- Possibilité de montage à un bras articulé ou un autre système de montage (avec des kits d'option)
- Commandes utilisateur de l'écran permettant de régler facilement l'image ;
- Installation rapide et aisée ;
- Conforme aux normes de Energy Star permettant la réduction de la consommation d'énergie ;
- Haut-parleurs intégrés et sortie casque externe
- Possibilité de prise en charge de plusieurs normes VGA : 640x400, 640x480, 720x400, 800x600, 1024x768
- L'affichage à l'écran permet les réglages faciles : Luminosité, Contraste, Centrage horizontal, Centrage vertical, Phase, Horloge, Réglage Automatique, Position horizontale écran de réglage, Position verticale écran de réglage, Rétablir, Langue, Température de la couleur, Sauvegarde et Quitter

## DÉMARRAGE

## **Déballage**

L'emballage de votre moniteur couleur plat FP745A Compaq comprend les pièces suivantes :

- Moniteur
- Cordon d'alimentation
- adaptateur secteur (alimentation)
- Câble audio (haut-parleur)
- Documentation de l'utilisateur
- Poster d'installation
- Disquette d'installation du moniteur

### **Installation**

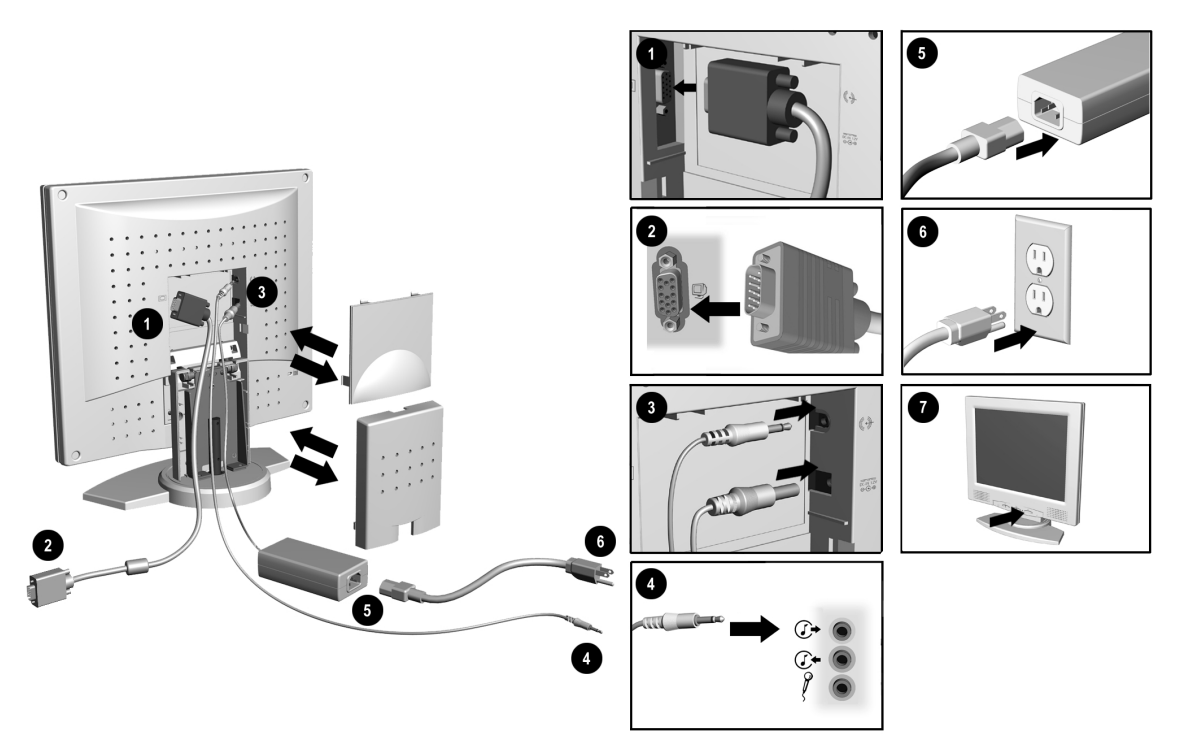

Avant d'installer votre moniteur, placez-le dans un lieu accessible et bien ventilé, à proximité de votre ordinateur. Assurez-vous que votre ordinateur et tous les périphériques sont hors tension, puis suivez les étapes décrites ci-dessous :

1. Retirez le panneau arrière, le panneau de la base, puis connectez le câble vidéo bleu à l'arrière du moniteur. Serrez les vis sur l'extrémité du connecteur.

**IMPORTANT :** Lorsque vous connectez les câbles, assurez-vous que tous les câbles sont placés de manière sûre dans l'espace fourni à l'arrière du moniteur.

2. Connectez l'autre extrémité du câble vidéo bleu au support à l'arrière de l'ordinateur.

**IMPORTANT :** Assurez-vous que le câble d'interconnexion est bien aligné sur le connecteur à 15 broches. Ne forcez pas sur le câble lors de son branchement au connecteur, car vous pourriez l'endommager.

- 3. Connectez le câble d'alimentation de courant continu de l'adaptateur de courant alternatif sur l'arrière du moniteur. Connectez le câble audio vert (haut-parleur) à l'arrière du moniteur.
- 4. Connectez l'autre extrémité du câble audio au connecteur audio de sortie  $\mathbb{G}^*$  à l'arrière de l'ordinateur.
- 5. Connectez le cordon d'alimentation à l'adaptateur courant alternatif.

 *(Suite des instructions d'installation à la page suivante)*

6. Branchez le cordon d'alimentation.

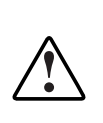

**AVERTISSEMENT :** Pour éviter les risques de choc électrique ou de dommage matériel, ne mettez pas hors d'état la fonction de mise à la terre du cordon d'alimentation. Ce matériel est conçu pour être connecté à une prise de courant avec contact de mise à la terre et l'utilisateur doit y avoir l'acces facile. La prise de courant avec contact de mise à la terre est un élément essentiel du dispositif de sécurité.

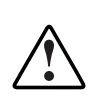

**AVERTISSEMENT :** Pour votre sécurité, assurez-vous que la prise d'alimentation sur laquelle vous branchez le cordon d'alimentation est facilement accessible et le plus près possible de l'utilisateur. Si vous devez couper l'alimentation du matériel, débranchez le cordon d'alimentation de la prise d'alimentation en tenant fermement la fiche. Ne tirez jamais sur le cordon.

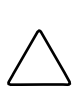

**ATTENTION :** Afin de protéger votre moniteur et votre ordinateur, il est recommandé de toujours brancher les cordons d'alimentation de votre ordinateur et de ses périphériques (moniteur, imprimante, scanneur, etc.) dans un dispositif de protection de surtensions ou un système UPS. Toutes les barres multiprises n'offrent pas la protection de surtension ; celles-ci doivent comporter une mention spéciale citant cette capacité. Adressez-vous aux fabricants qui garantissent le remplacement du matériel endommagé en cas d'échec de la protection de surtension.

- 7. Mettez votre moniteur sous tension en appuyant sur le bouton d'alimentation.
- 8. Replacez le panneau arrière et celui de la base.
- 9. Si nécessaire, réglez les commandes du panneau avant.
- 10. Installez le gestionnaire du moniteur (reportez-vous aux Instructions d'installation de la disquette du moniteur).
- L'installation de votre moniteur est terminée.

## FONCTIONNEMENT DU MONITEUR

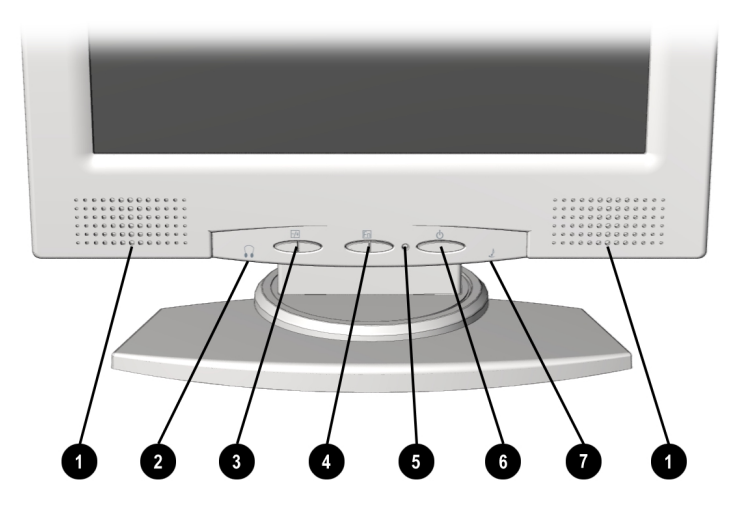

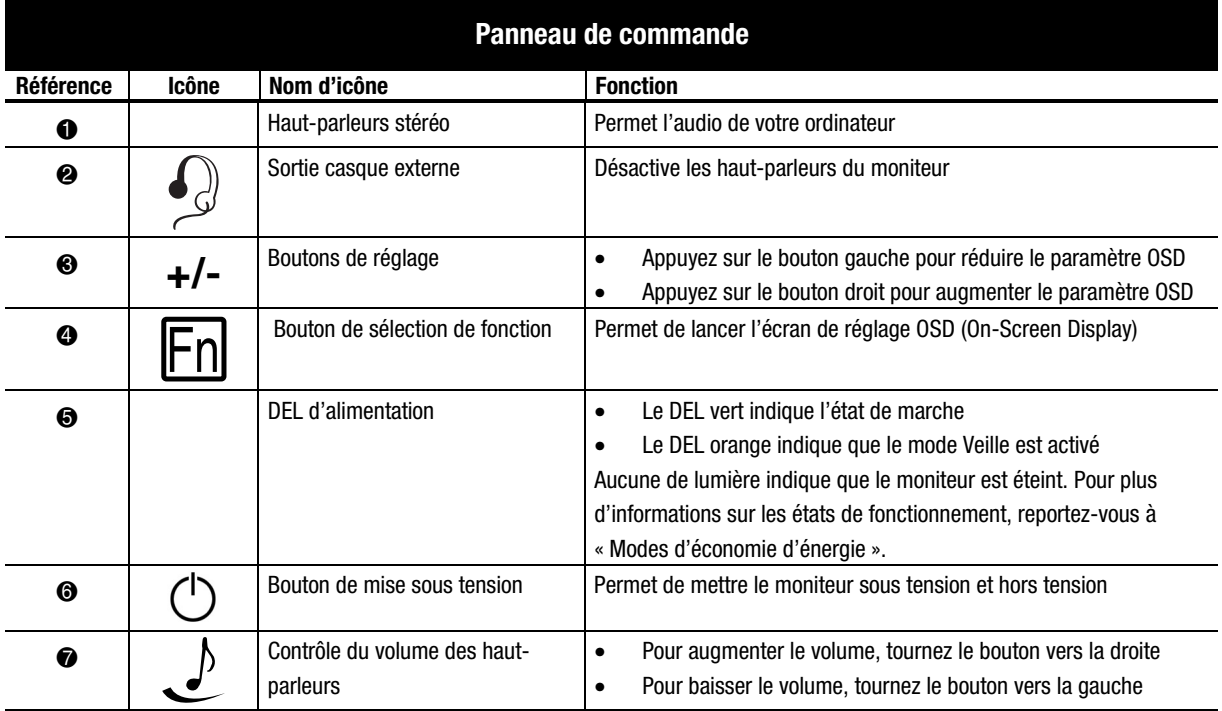

## **Ajuster la qualité de l'image**

Compaq vous recommande d'attendre 15 à 30 minutes afin permettre à votre moniteur d'atteindre sa luminosité maximum avant d'ajuster l'image.

### **Utilisation de l'écran de réglage (OSD)**

L'écran de réglage (OSD) vous permet de régler les paramètres de l'image. Suivez les étapes ci-dessous pour accéder à l'écran de réglage :

- 1. Si votre moniteur n'est pas encore allumé, appuyez sur le bouton de mise sous tension pour l'allumer (Pour connaître l'emplacement des boutons du panneau de commande, reportez-vous à « Fonctionnement de votre moniteur » à la section précédente.)
- 2. Appuyez sur le bouton droit ou gauche **Function Select Control**  $\mathbb{F}_{\mathbb{N}}$  (Contrôle de sélection des fonctions) pour afficher le menu de l'écran de réglage.

**IMPORTANT :** Bien que numéro de Version 1.00 est celui démontré sur tous les menus des écrans de réglage dans ce guide de l'utilisateur, l'écran de réglages de votre moniteur pourrait avoir été mis à niveau à une version plus élevée.

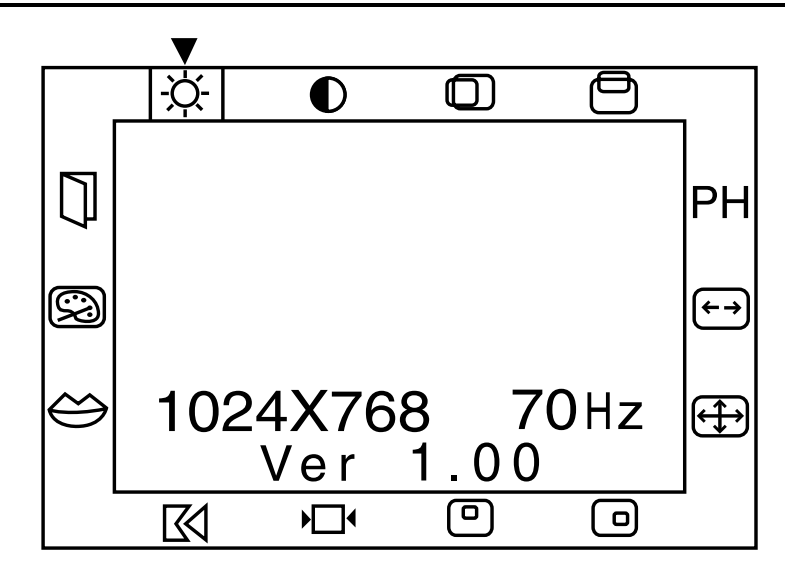

- 3. Pour sélectionner une fonction, appuyez sur le bouton gauche ou droit **Function Select Control** jusqu'à ce que la fonction soit mise en surbrillance.
- 4. Utilisez les boutons **Adjustment Control (Réglage) (+/-)** pour augmenter ou réduire le niveau d'ajustement.
- 5. Appuyez sur **Save/Exit** (Sauvegarder/Quitter) pour enregistrer les nouveaux réglages, puis quitter le menu d'écran de réglage.

### **Fonctions de l'écran de réglage**

Le menu du réglage à l'écran permet d'accéder aux fonctions suivantes :

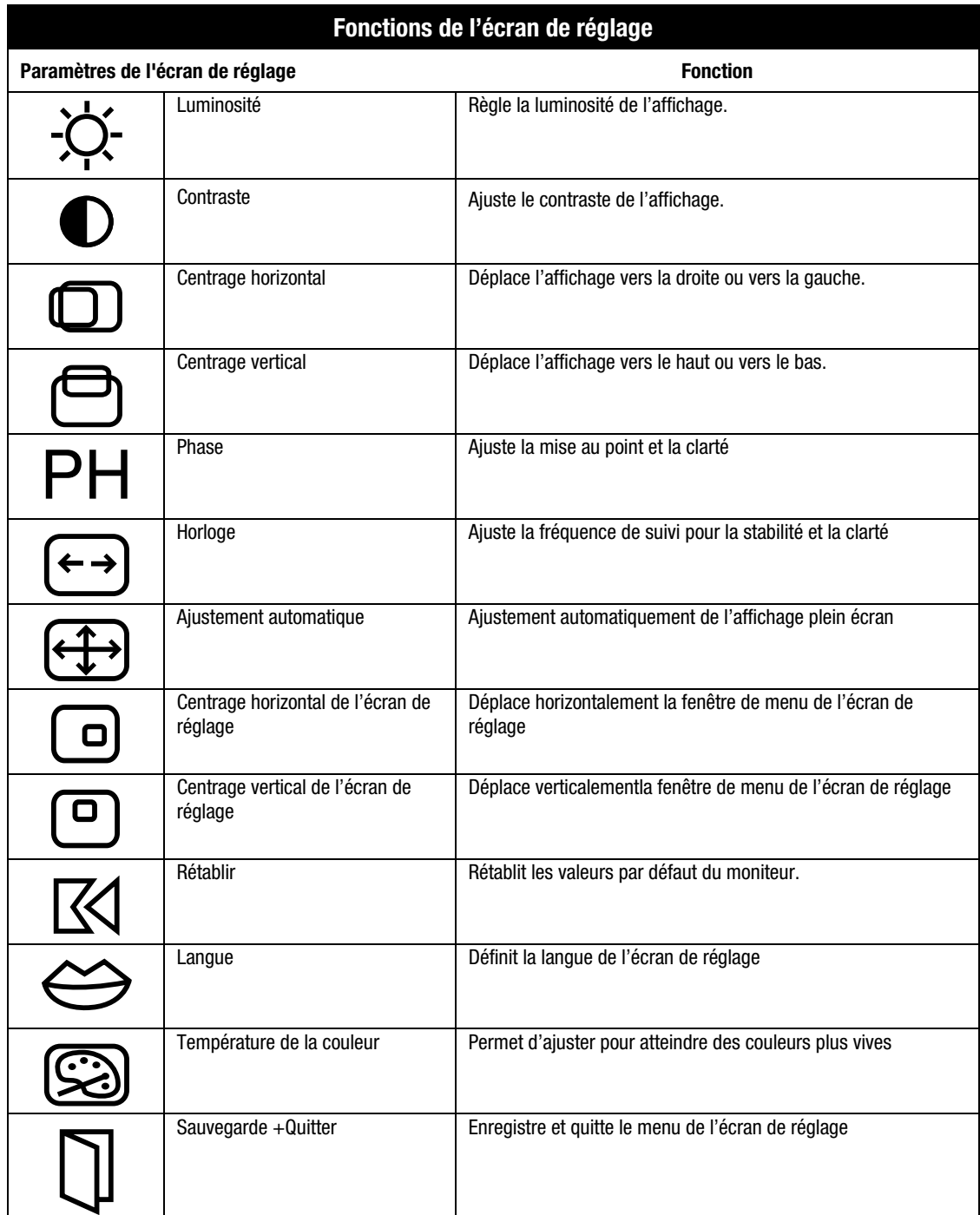

## MODES D'ECONOMIE D'ENERGIE

Votre moniteur a été conçu pour satisfaire aux exigences EPA (Environmental Protection Agency) Energy Star pour une consommation d'énergie réduite. Cette fonction d'économie d'énergie permet à votre ordinateur, en combinant les fonctions matérielles et logicielles, de contrôler la consommation d'énergie de votre moniteur et de la réduire quand il n'est pas en utilisation.

### **REMARQUE :** La consommation d'énergie n'inclut pas l'alimentation des haut-parleurs.

**IMPORTANT :** Les fonctions d'économie d'énergie de votre moniteur ne sont disponibles que lorsque le moniteur est connecté à un ordinateur comportant les fonctions d'économie d'énergie. Pour allonger la durée de vie de la lampe de votre écran LCD et obtenir la meilleure luminosité possible, utilisez le mode Veille lorsque votre moniteur ne sera pas utilisé pendant une longue période. Pour éviter les dommages à l'écran LCD, utilisez un économiseur d'écran.

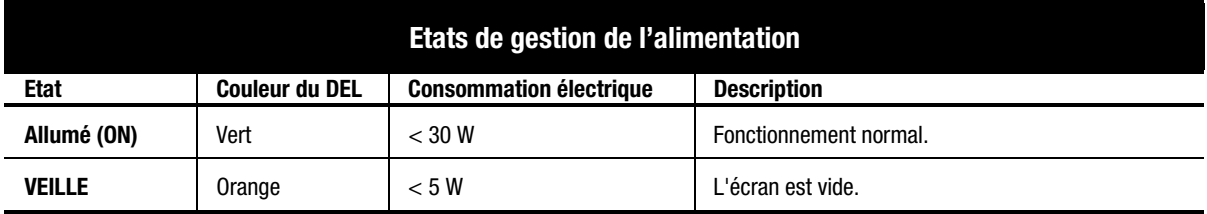

Le tableau suivant détaille les niveaux d'économie d'énergie propres à chaque état de fonctionnement.

Les fonctions d'économie d'énergie de l'utilitaire économiseur d'énergie sont disponibles sous le système d'exploitation Microsoft Windows. Certaines fonctions sont également disponibles sous DOS. Veuillez consulter le manuel de votre ordinateur pour obtenir les instructions de paramétrage de ces fonctions (parfois intitulées fonctions de gestion de l'alimentation).

## ENTRETIEN ET MAINTENANCE DU MONITEUR

Pour améliorer les performances et augmenter la durée de vie de votre moniteur, observez les instructions suivantes :

- N'ouvrez pas le boîtier du moniteur et n'essayez pas vous même de réparer le produit. Ne réglez que les commandes détaillées dans les instructions d'utilisation. Si le moniteur ne fonctionne pas correctement, s'il est tombé ou a été endommagé, contactez votre revendeur ou fournisseur de service Agréé Compaq.
- Placez votre moniteur à une distance minimale de 76 mm (3 pouces) des murs ou de meubles.
- N'utilisez qu'une source d'alimentation et un branchement appropriés à ce moniteur, tel qu'indiqué sur l'étiquette du panneau arrière.
- Quand vous connectez le moniteur à une prise ou à une rallonge, assurez-vous que l'ampérage total des dispositifs connectés ne dépasse pas l'ampérage nominal de la prise électrique et que l'ampérage total des dispositifs connectés au cordon n'excède pas l'ampérage de celui-ci.
- Installez le moniteur près d'une prise facilement accessible. Débranchez le moniteur en tenant fermement la fiche et la tirant de la prise. Ne déconnectez jamais le moniteur en tirant sur le cordon même.
- Placez tous les câbles à l'arrière du moniteur.
- Mettez le moniteur hors tension quand vous ne l'utilisez pas. Vous pouvez augmenter considérablement la durée de vie de votre moniteur en utilisant un programme d'économie d'énergie durant les brèves périodes d'inactivité et mettant votre moniteur hors tension durant les périodes d'inactivité prolongées.
- Débranchez le moniteur de la prise murale avant de le nettoyer. N'utilisez pas de nettoyants liquides ou en aérosol. Pour le nettoyage, utilisez un chiffon humide. Si l'écran requiert un nettoyage plus poussé, utilisez un kit de nettoyage d'écran CRT.

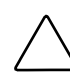

**ATTENTION :** N'utilisez ni benzène, ni diluant, ni ammoniaque, ni autres substances volatiles pour nettoyer le boîtier ou l'écran. Ces produits chimiques peuvent endommager la surface du boîtier et l'écran.

- Les fentes et les ouvertures fournissent la ventilation. Ces ouvertures ne doivent pas être ni bouchées ni recouvertes. N'introduisez jamais d'objets dans les fentes et les ouvertures du boîtier.
- Ne laissez pas tomber le moniteur et ne le posez pas sur une surface instable.
- Ne posez aucun objet sur le cordon d'alimentation. Ne marchez pas sur le cordon.
- N'exercez aucune pression sur l'écran. Une pression excessive pourrait l'endommager.
- Gardez le moniteur dans un endroit bien ventilé, à l'abri de toute lumière, chaleur et humidité excessives.
- Stockez le moniteur dans une pièce à une température entre -20 ~  $60^{\circ}$ C (-4 ~140°F). Le stockage du moniteur en dehors de cette échelle de températures pourrait entraîner des dommages permanents.

# DÉPANNAGE

Vous pouvez économiser du temps et de l'argent si vous dépannez les problèmes courants de moniteur en suivant solutions suivantes. Si vous n'êtes pas en mesure de résoudre le problème à l'aide ces solutions de dépannage, consultez le site Web Compaq, **www.compaq.com/athome** ou contactez votre distributeur, revendeur ou fournisseur de service Agréés Compaq.

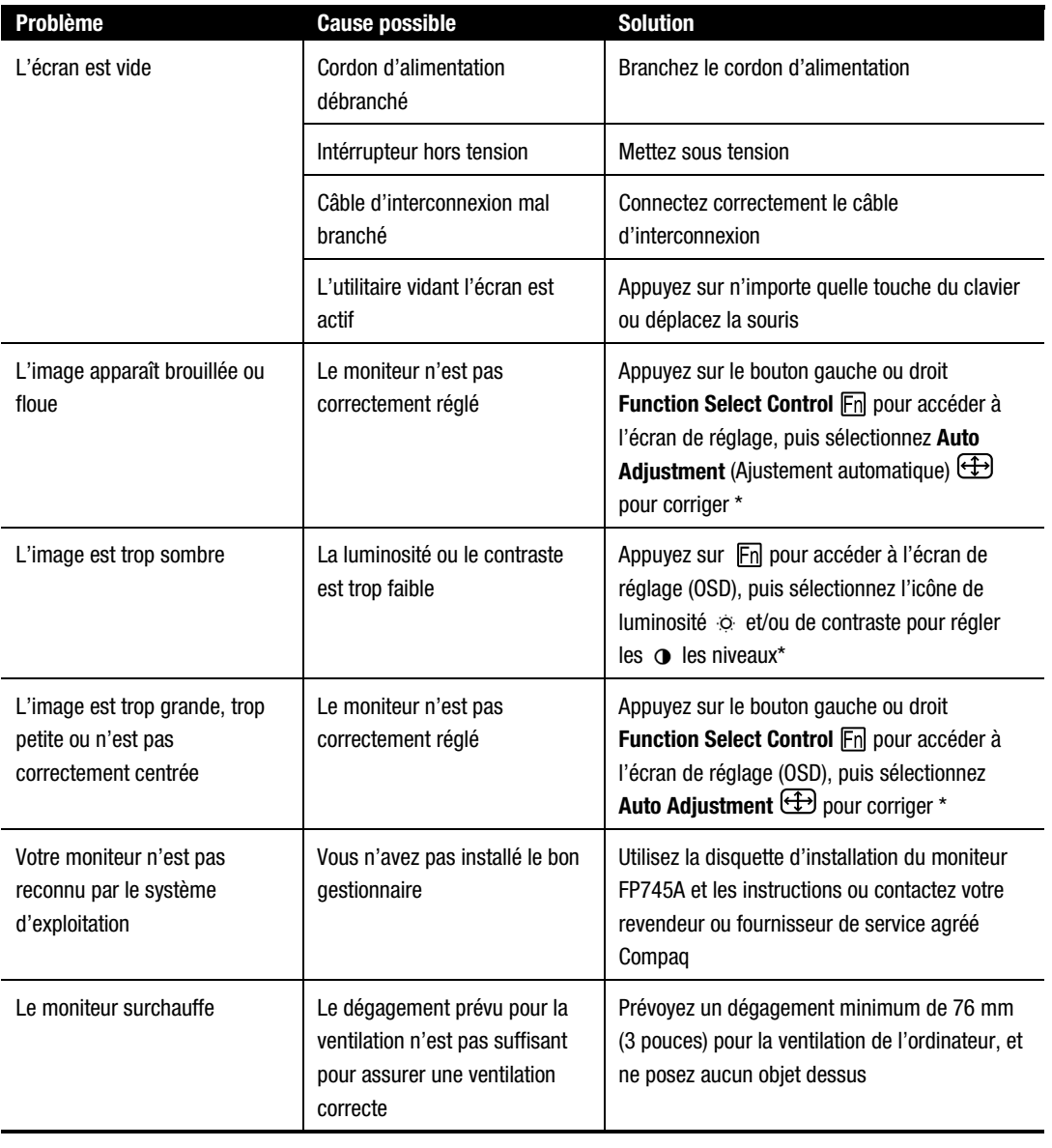

\*Pour plus d'instructions, reportez-vous à la section "Utilisation de l'écran de réglage (OSD)"

### **Transport du moniteur**

Au cas où vous souhaitiez transporter votre moniteur, veillez à conserver son emballage d'origine.

## OPTIONS DE MONTAGE

La base du piédestal peut être retiré pour permettre le montage d'un bras articulé ou d'un autre dispositif. Pour retirer la base du piédestal, suivez les instructions ci-dessous :

1. Retirez le panneau arrière.

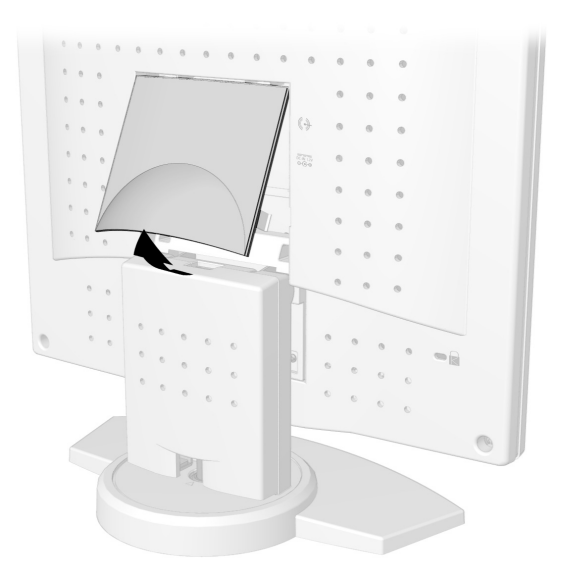

2. Retirez le panneau de la base.

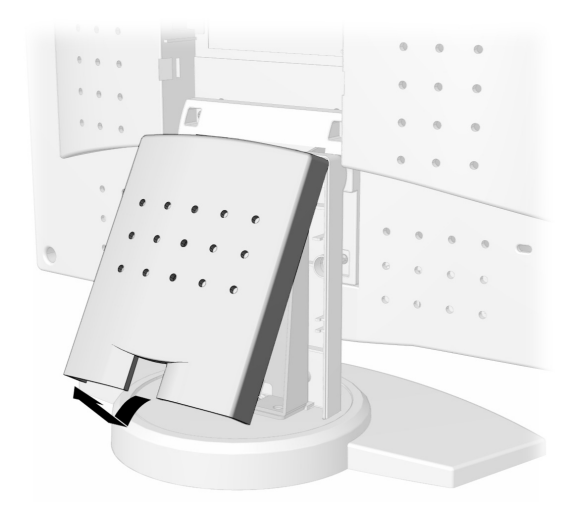

3. Retirez les quatre vis du socle  $\bullet$ , puis retirez le socle du moniteur  $\bullet$ .

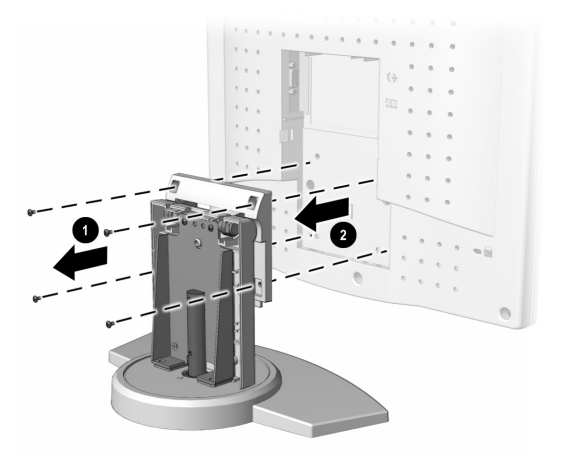

4. Suivez les instructions fournies avec le matériel de montage pour remonter le moniteur.

## SPÉCIFICATIONS TECHNIQUES

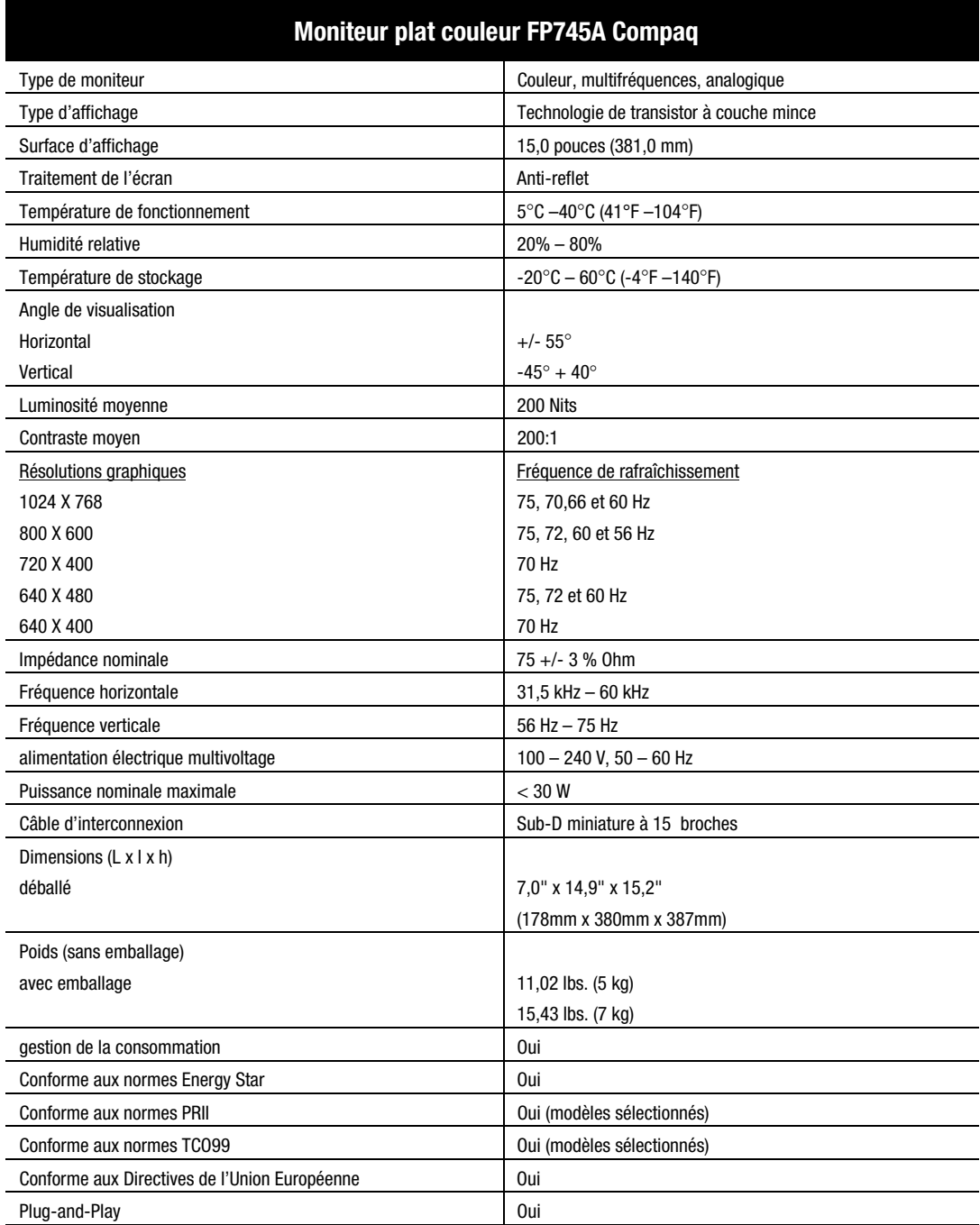

## APPENDICE

### **Conformité aux réglementations officielles**

### **Réglementation FCC**

Ce matériel a été testé et jugé conforme aux normes de la classe B concernant les équipements numériques, selon l'article 15 de la réglementation FCC. Ces limites sont destinées à assurer une protection raisonnable contre les interférences nuisibles, lorsque le matériel est utilisé dans une zone résidentielle. Ce matériel produit, utilise et peut émettre de l'énergie sous forme de fréquences radio, et peut, s'il n'est pas installé et utilisé selon les consignes d'utilisation, provoquer des interférences dans les communications radio. Cependant, rien ne garantit qu'aucune interférence n'apparaîtra dans une installation donnée. Si ce matériel devait provoquer des interférences avec une radio ou un téléviseur, ce qu'il est facile de déceler en éteignant puis en rallumant ce matériel, il est alors vivement conseillé à l'utilisateur d'essayer de supprimer ces interférences en essayant une (ou plusieurs) des mesures suivantes :

- Réorientez ou repositionnez l'antenne de réception.
- Éloignez le matériel informatique de votre récepteur.
- Branchez le matériel sur une prise d'un circuit autre que celui sur lequel est branché votre récepteur.
- Consultez votre revendeur ou à un technicien de radio ou de télévision expérimenté.

#### **Modifications**

La réglementation FCC stipule que l'utilisateur doit être informé que tout changement ou modification opéré sur l'appareil n'ayant pas été expressément approuvé par Compaq Computer Corporation peut entraîner l'annulation des droits d'exploitation du produit de l'utilisateur.

### **Câbles**

Pour être conformes à la réglementation FCC, les connexions d'entrée de l'appareil doivent être établies avec des câbles blindés et dont les connecteurs ont un revêtement métallique RFI/EMI.

### **Déclaration de conformité des produits portant le logo FCC (valable aux Etats-Unis uniquement)**

Cet appareil est en confirmité avec l'article 15 de la réglementation FCC. Son utilisation est soumise aux deux conditions suivantes : (1) cet appareil ne doit pas causer d'interférences nuisibles et (2) doit supporter toutes les interférences reçues, y compris les interférences susceptibles d'entraîner un dysfonctionnement.

Pour toutes questions concernant le produit, écrivez-nous à :

Compaq Computer Corporation P. O. Box 692000, Mail Stop 530113 Houston, Texas 77269-2000

ou composez le 1-800-652-6672 (1-800-OK COMPAQ)

Pour toutes questions relatives à la déclaration FCC, écrivez-nous à :

Compaq Computer Corporation P. O. Box 692000, Mail Stop 510101 Houston, Texas 77269-2000

Ou appelez-nous au : (281) 514-3333

Pour identifier le produit, reportez-vous à la référence, au numéro de série ou au numéro de modèle inscrits sur le produit.

#### **Avis Canadien**

Cet appareil numérique de la classe B respecte toutes les exigences du Règlement sur le matériel brouilleur du Canada.

#### **European Union Notice**

Les produits portant le logo CE sont conformes à la directive EMC (89/336/EEC) et à la directive sur les basses tensions (73/23/EEC), publiées par la Commission de la Communauté Européenne.

Le respect de ces directives implique la conformité aux normes européennes suivantes (entre parenthèses) qui sont l'équivalent des normes internationales :

- EN55022 (CISPR 22) Interférences avec les fréquences radio
- EN50082-1 (IEC801-2, IEC801-3, IEC801-4) Immunité électromagnétique
- EN60950 (IEC950) Sécurité du produit
- EN60555-2 (IEC555-2) Harmoniques du secteur

#### **Conformité à Energy Star EPA**

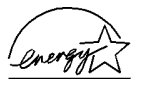

Les moniteurs marqués du logo Energy Star respectent les exigences du programme Energy Star de l'agence pour la protection de l'environnement américaine (EPA). En tant que partenaire d'Energy Star, Compaq Computer Corporation a créé ce produit de sorte qu'il respecte les réglementations Energy Star portant sur le rendement électrique. Pour obtenir des précisions au sujet de l'utilisation des fonctions d'économie d'énergie, consultez la section portant sur la gestion de l'alimentation ou la fonction d'économie d'énergie dans le manuel de l'ordinateur.

#### **Avis Japonais**

この装置は、情報処理装置等電波障害自主規制協議会 (VCCI) の基準 に基づくクラスB情報技術装置です。この装置は、家庭環境で使用すること を目的としていますが、この装置がラジオやテレビジョン受信機に近接して 使用されると、受信障害を引き起こすことがあります。 取扱説明書に従って正しい取り扱いをして下さい。

#### **Avis allemand sur l'ergonomie**

Les ordinateurs Compaq, au terme des tests réalisés avec les moniteurs Compaq, se sont révélés conformes aux exigences de la réglementation allemande ZH 1/618 (sur les conditions de travail sur écran dans les bureaux), en mode Texte (720 × 400), sous MS-DOS Version 3.31 (ou supérieure) et BASICA, telle qu'elle est publiée par Compaq Computer Corporation.

## **TABLA DE CONTENIDO**

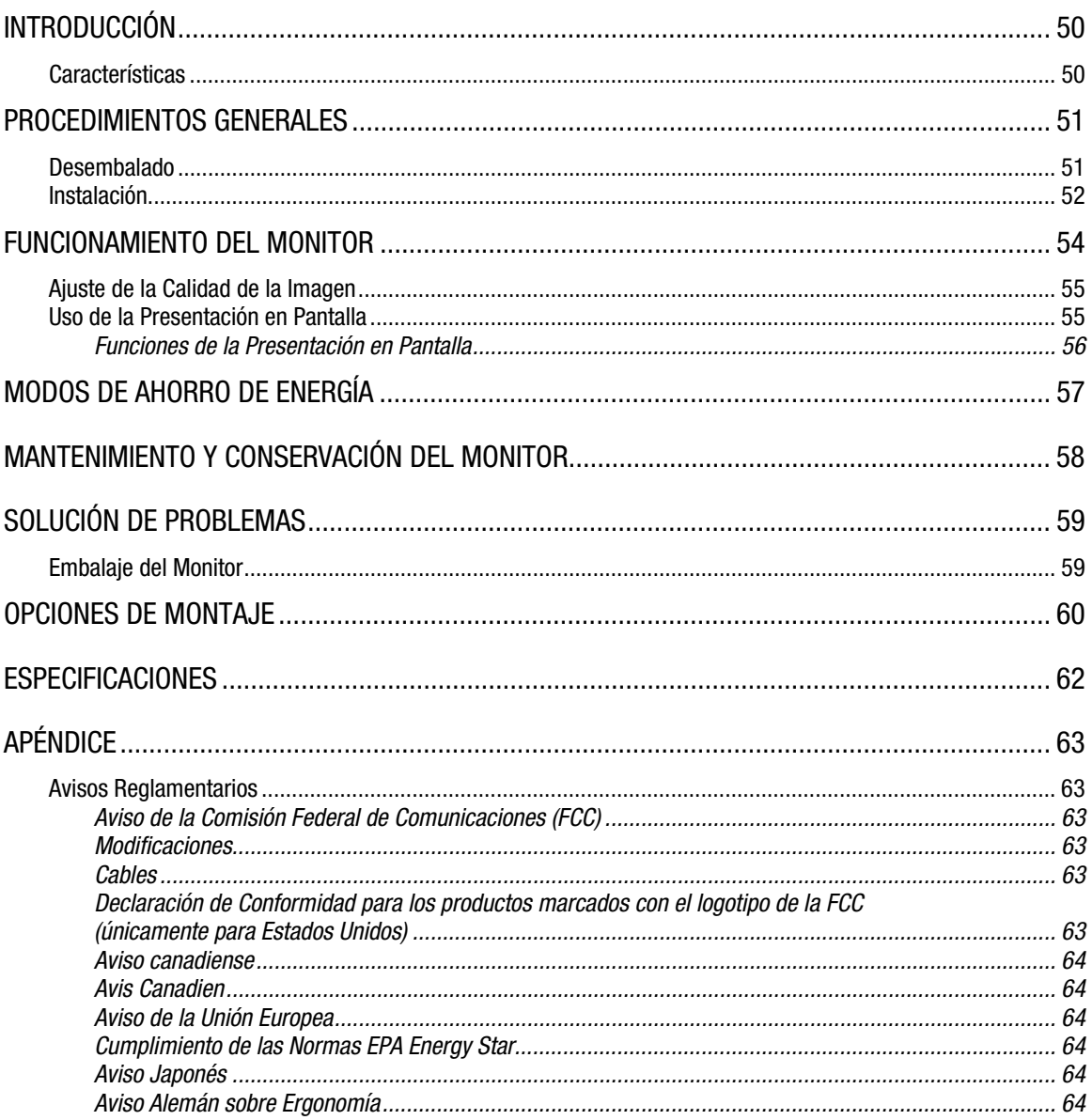

## INTRODUCCIÓN

Acaba de adquirir su nuevo Monitor en Color de Pantalla Plana FP745A de Compaq muy fácil de utilizar. El Monitor en Color de Pantalla Plana FP745A es un monitor muy avanzado y de alto rendimiento que posee una pantalla de cristal líquido (TFT) de transistores de película delgada con matriz activa. La pequeña huella, el poco peso y el reducido tamaño del monitor de pantalla plana lo convierte en un monitor ideal para entornos de trabajo reducidos o para aquellas personas que deseen más espacio de trabajo.

### **Características**

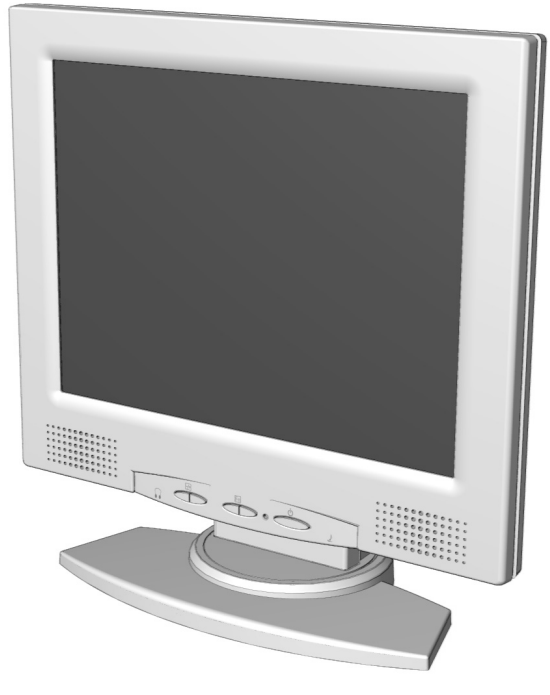

- Resolución máxima de 1024 x 768 a 75 Hz
- 40 grados de inclinación (capacidad de visualización tanto de pie como sentado)
- Posibilidad de montaje en pared o en un brazo reclinable (con kits de hardware optativos)
- Controles de usuario en pantalla para ajustar fácilmente la imagen de la pantalla
- Instalación rápida y sencilla
- Cumplimento de la normativa Energy Star para reducir el consumo de energía
- Altavoces integrados y clavija de audífonos externa
- Escala integrada con varios estándares VGA: 640 x 400, 640 x 480, 720 x 400, 800 x 600, 1024 x 768
- La presentación en pantalla permite ajustar fácilmente el Brillo (Brightness), el Contraste (Contrast), la Posición Horizontal (H-Position), la Posición Vertical (V-Position), la Fase (Phase), el Reloj (Clock), el Ajuste Automático (Auto Adjustment), la Posición Horizontal de la OSD (OSD Horizontal Position), la Posición Vertical de la OSD (OSD Vertical Position), la opción Reestablecer (Recall), el Idioma (Language), la Temperatura del Color (Color Temp) y la opción Guardar y Salir (Save and Exit)

## PROCEDIMIENTOS GENERALES

## **Desembalado**

El paquete del Monitor en Color de Pantalla Plana FP745A de Compaq debe incluir lo siguiente:

- Monitor
- Cable de alimentación
- Adaptador (de Alimentación) de CA
- Cable (de Altavoz) de Audio
- Documentación de usuario
- Póster de instalación
- Disquete de instalación del monitor

### **Instalación**

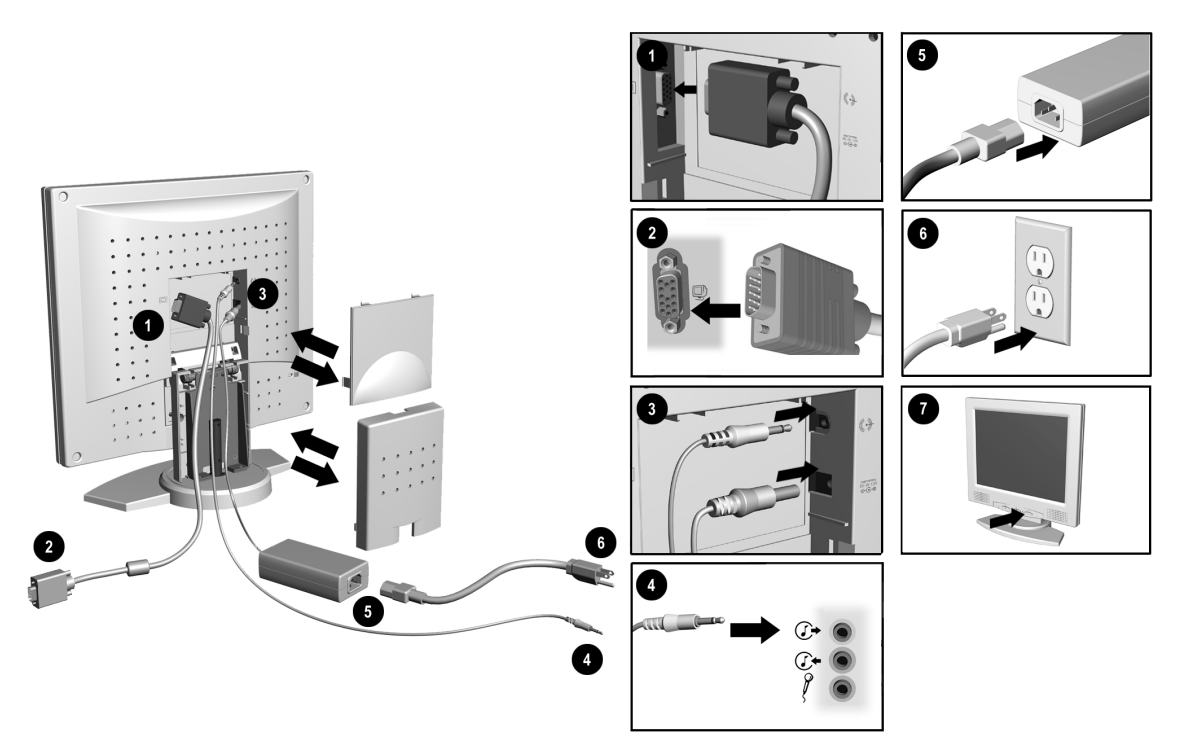

Antes de instalar el monitor, colóquelo en un lugar adecuado y bien ventilado junto a la computadora. Asegúrese de que está desconectada la alimentación de la computadora y otros dispositivos periféricos y proceda de la siguiente manera:

1. Extraiga el panel posterior y el panel del cuello del monitor y, a continuación, conecte el cable azul de señal de video del monitor a la parte posterior del monitor. Apriete los tornillos del extremo del conector.

**IMPORTANTE:** Cuando conecte los cables, asegúrese de que todos están bien fijos en la ranura que se encuentra en la parte posterior del monitor.

2. Conecte el extremo opuesto del cable azul de señal de video del monitor a la toma de la parte posterior de su PC.

**IMPORTANTE:** Asegúrese de que el cable de señal está alineado con el conector de 15 patillas. No fuerce el cable contra el conector o podría dañar el cable de señal.

- 3. Conecte el cable de alimentación de CC al adaptador (de alimentación) de CA y a la parte posterior del monitor. Conecte el cable (de altavoz) de audio de color verde lima a la parte posterior del monitor.
- 4. Conecte el extremo posterior del cable (de altavoz) de audio de color verde al conector  $\mathbb{C}^*$  de salida de audio ubicado en la parte posterior de la computadora.
- 5. Conecte el cable de alimentación al adaptador (de alimentación) de CA.

*(Las instrucciones de instalación continúan en la página siguiente)*

6. Conecte el cable de alimentación a la toma de alimentación.

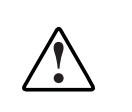

**ADVERTENCIA:** Para reducir el riesgo de descargas eléctricas o daños en el equipo, no desactive la conexión a tierra del cable de alimentación. Este equipo está diseñado para conectarse a una toma de alimentación con conexión a tierra de fácil acceso para el operador. El conector con conexión a tierra es una característica de seguridad importante.

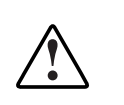

**ADVERTENCIA:** Por su seguridad, asegúrese de que la toma de alimentación a la que está conectado el cable de alimentación dispone de fácil acceso y se encuentra lo más próxima posible al equipo. Cuando necesite desconectar la alimentación del equipo, tire siempre del conector del cable de alimentación para sacarlo de la toma de alimentación. Nunca tire del cable.

**PRECAUCIÓN:** Para proteger el monitor y la computadora, se recomienda conectar todos los cables de alimentación de la computadora y sus dispositivos periféricos (monitor, impresora, escáner, etc.) a algún tipo de protección contra los picos de tensión, como una extensión de alimentación o una Fuente de Alimentación Ininterrumpida (UPS). No todas las extensiones de alimentación proporcionan protección contra los picos de tensión. Las que disponen de esta característica tienen que indicarlo específicamente. Busque fabricantes que tengan una Directiva de Sustitución por Daños para que reemplacen el equipo si falla la protección contra los picos de tensión.

- 7. Pulse el botón de alimentación para encender el monitor.
- 8. Vuelva a colocar el panel posterior y el panel del cuello del monitor.
- 9. Si es necesario, ajuste los controles del panel frontal según sus preferencias personales.
- 10. Instale el controlador del monitor (consulte las Instrucciones en el Disquete de Instalación del Monitor).

Con esto finaliza la instalación del monitor.

## FUNCIONAMIENTO DEL MONITOR

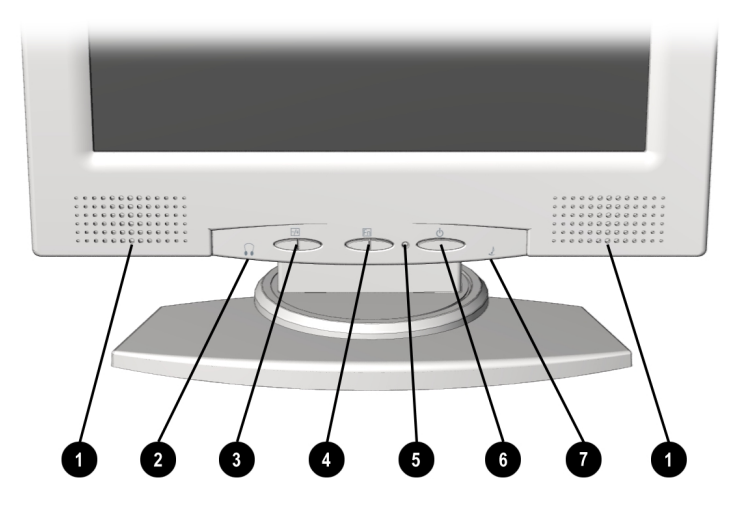

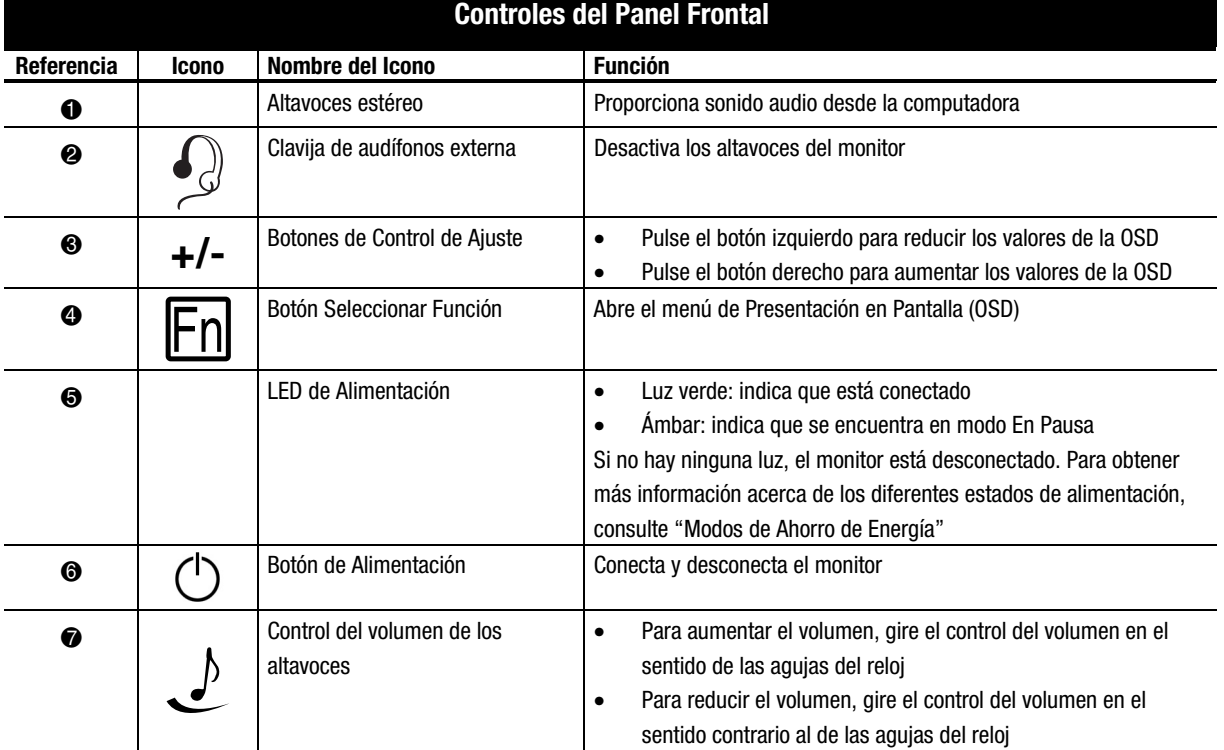

### **Ajuste de la Calidad de la Imagen**

Antes de proceder al ajuste de la imagen, Compaq le recomienda esperar entre 15 y 30 minutos para que el monitor consiga adquirir el brillo máximo.

### **Uso de la Presentación en Pantalla**

La Presentación en Pantalla (OSD) ajusta la imagen de la pantalla en función de sus preferencias. Para tener acceso a la Presentación en Pantalla, realice lo siguiente:

- 1. Si no está conectado el monitor, pulse el botón de alimentación para conectarlo. (Para localizar los botones de control del panel frontal, consulte "Funcionamiento del Monitor" en la sección anterior).
- 2. Pulse el botón izquierdo o derecho **Seleccionar Función Follac** para visualizar el menú de Presentación en Pantalla.

**IMPORTANTE:** El menú de Presentación en Pantalla puede haberse actualizado mientras el número de versión que se muestra en todos los menús de Presentación en Pantalla de esta guía de usuario permanecerá como Versión 1.00.

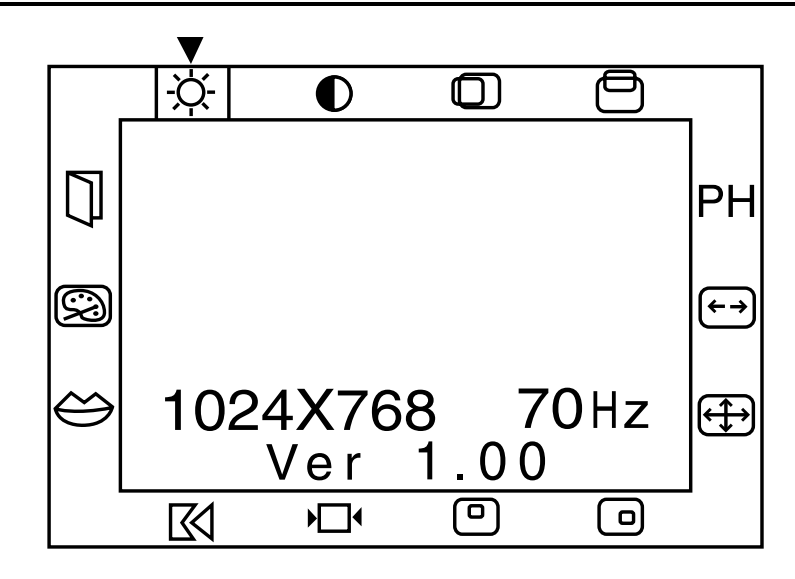

- 3. Para seleccionar una función, pulse el botón derecho o izquierdo **Seleccionar Función** hasta que se seleccione la función.
- 4. Utilice los botones de **Control de Ajuste (+/-)** para aumentar o reducir el nivel del ajuste.
- 5. Pulse **Guardar/Salir** para guardar el nuevo ajuste seleccionado y, a continuación, salga del menú de Presentación en Pantalla.

### **Funciones de la Presentación en Pantalla**

El menú Presentación en Pantalla (OSD) permite tener acceso a las funciones siguientes:

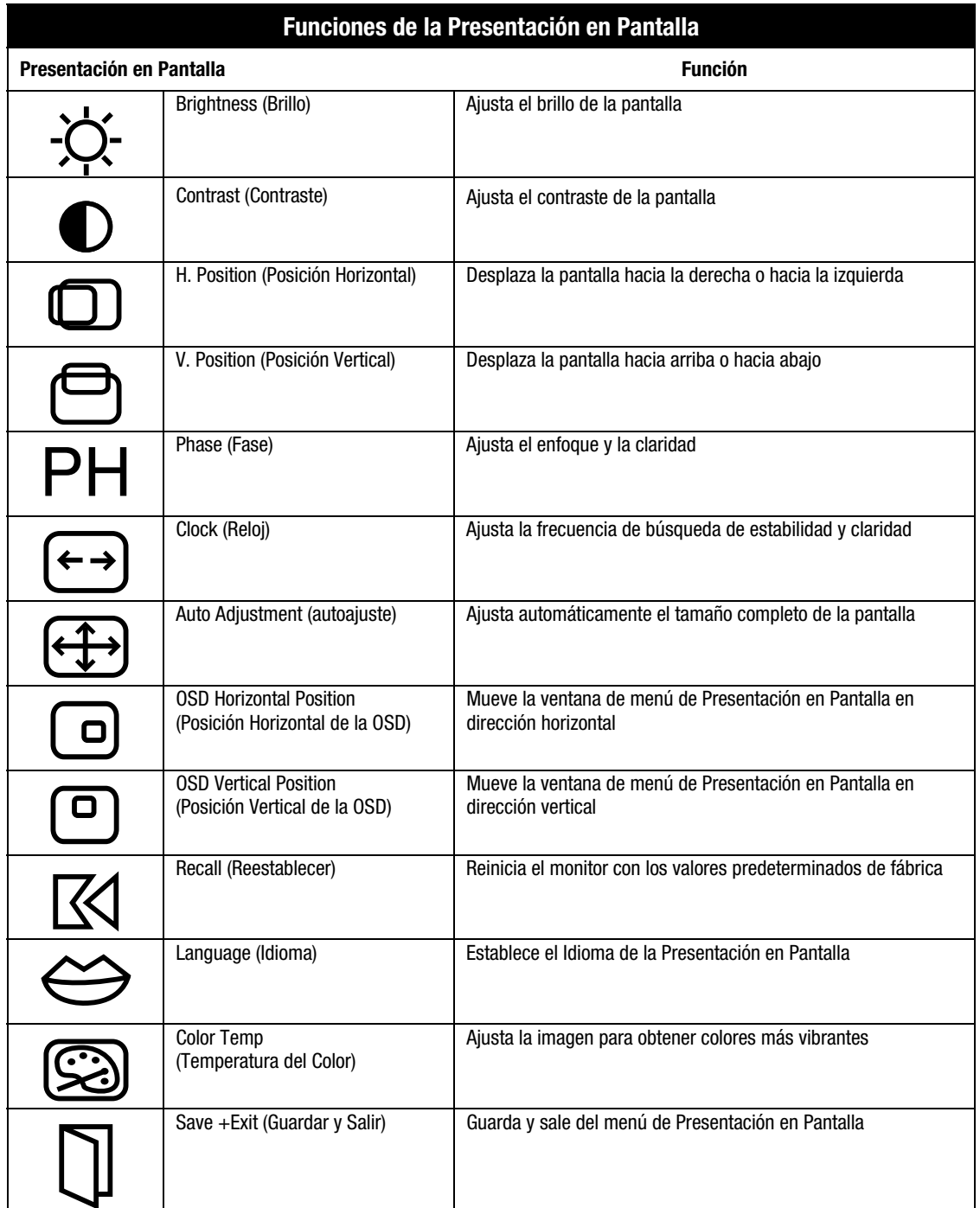

## MODOS DE AHORRO DE ENERGÍA

El monitor está diseñado para cumplir los estrictos requisitos Energy Star de la EPA (Agencia de Protección Medioambiental) sobre reducción del consumo de energía. Mediante una combinación de funciones de hardware y software, esta característica de ahorro de energía permite a la computadora controlar el consumo de energía del monitor y reducir el estado de consumo de éste cuando no se utiliza.

**NOTA:** El consumo de energía no incluye la alimentación de los altavoces.

**IMPORTANTE:** La característica de ahorro de energía del monitor sólo funciona cuando el monitor está conectado a una computadora que dispone también de esta característica. Para alargar la vida de la lámpara de la pantalla LCD y mantener el brillo máximo durante la duración de la lámpara, use Sleep (En Pausa) para conservar el monitor cuando no utilice el sistema durante un período de tiempo. Para prevenir que la pantalla LCD sufra daños, utilice un protector de pantalla.

En la tabla siguiente se describen los niveles de ahorro de energía en cada uno de los dos estados de alimentación.

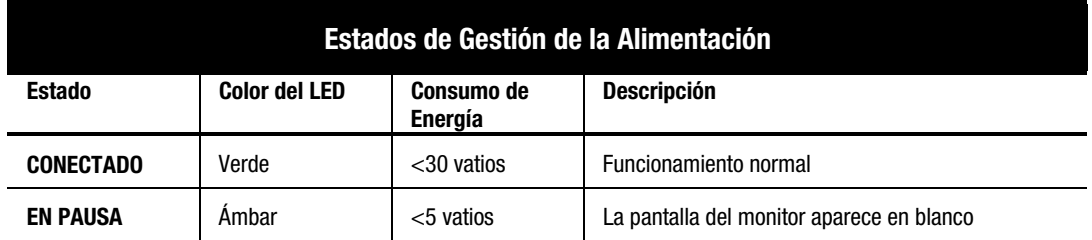

Las características de ahorro de energía de la utilidad de ahorro de energía, están disponibles con el sistema operativo Microsoft Windows. Algunas características también están disponibles en DOS. Consulte la guía de usuario de la computadora para obtener instrucciones acerca de la configuración de las características de ahorro de energía (también se las puede denominar características de gestión de la alimentación).

## MANTENIMIENTO Y CONSERVACIÓN DEL MONITOR

Para mejorar el rendimiento y alargar la duración del monitor, siga las directrices siguientes:

- No abra el receptáculo del monitor ni intente repara este producto usted mismo. Ajuste únicamente los controles descritos en las instrucciones de funcionamiento. Si el monitor no funciona correctamente, recibió algún golpe fuerte o está dañado, póngase en contacto con un servicio autorizado o proveedor autorizado de Compaq.
- Coloque el monitor a una distancia mínima de la pared o de otros receptáculos de 76 mm (3 pulgadas).
- Use sólo una fuente de alimentación y una conexión apropiada para este monitor, tal como se indica en la etiqueta de la placa posterior.
- Cuando vaya a conectar el monitor a una toma de alimentación de pared o a un cable alargador, asegúrese de que el amperaje total de los productos conectados a la toma eléctrica no sobrepasa los valores por ésta y que el amperaje total de los productos conectados al cable no sobrepasa los valores admitidos por dicho cable.
- Instale el monitor próximo a una toma eléctrica de fácil acceso. Para desconectar el monitor, sujete el conector con firmeza y sáquelo de la toma de alimentación de la pared. No tire nunca del cable para desconectar el monitor.
- Ubique todos los cables en la parte posterior del monitor.
- Desconecte el monitor cuando no lo utilice. Para aumentar notablemente la duración del monitor, utilice un programa de protección de pantalla para los períodos breves de inactividad y desconecte el monitor cuando no vaya a utilizarlo durante un espacio de tiempo prolongado.
- Desconecte el monitor de la toma eléctrica antes de limpiarlo. No utilice productos de limpieza líquidos o de aerosol. Límpielo con un trapo húmedo. Si la pantalla necesita una limpieza adicional, utilice un producto limpiador de pantalla.

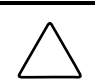

**PRECAUCIÓN:** No utilice benzeno, amoniaco o cualquier otra sustancia volátil para limpiar el monitor o la pantalla. Estos productos químicos pueden dañar el acabado del receptáculo y la pantalla.

- Las ranuras y aberturas del receptáculo proporcionan ventilación. Estas aberturas no deben bloquearse ni cubrirse. No introduzca nunca objetos en las ranuras o aberturas del receptáculo.
- Para evitar cualquier posible caída del monitor, no lo coloque sobre una superficie inestable.
- Vigile siempre que no haya nada encima del cable de alimentación. No pise el cable.
- No presione la pantalla. Una presión excesiva puede dañar la pantalla.
- Mantenga el monitor en un área bien ventilada, lejos del exceso de luz, calor y humedad.
- Almacene el monitor en un lugar con temperatura ambiente de entre  $-20 \sim 60^{\circ}$ C. Si almacena el monitor en un lugar con temperatura diferente, éste podría sufrir daños permanentes.

## SOLUCIÓN DE PROBLEMAS

Ahorre tiempo y dinero solucionando problemas comunes del monitor mediante las siguientes soluciones de fácil aplicación. Si no puede solucionar el problema con ayuda de estas soluciones, visite la página Web de Compaq en **www.compaq.com/athome** o póngase en contacto con un servicio técnico autorizado o proveedor autorizado de Compaq.

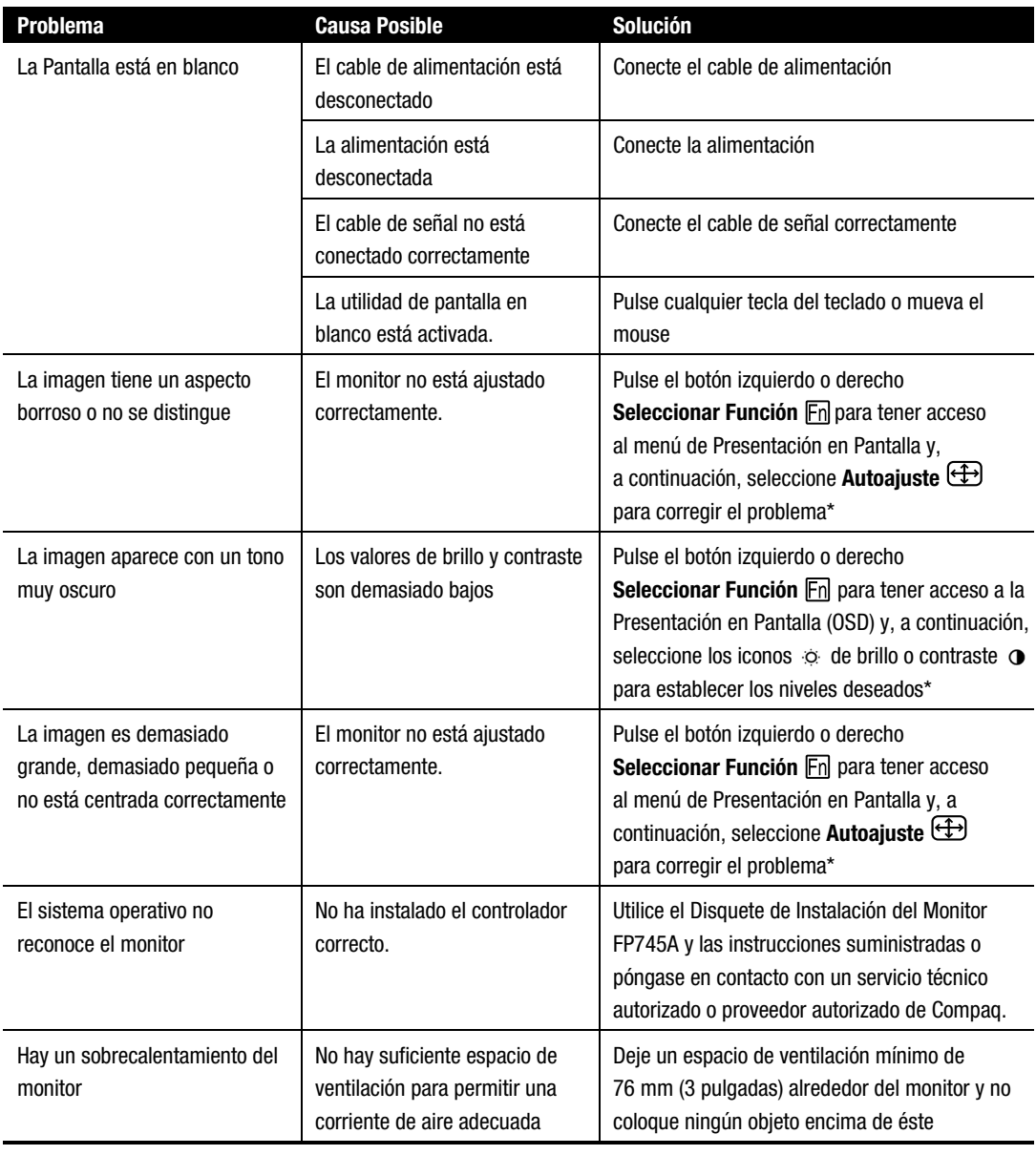

\*Consulte la sección "Uso de la Presentación en Pantalla" para obtener instrucciones detalladas.

### **Embalaje del Monitor**

Por si fuera necesario embalar el monitor más adelante, conserve el embalaje original.

## OPCIONES DE MONTAJE

El pedestal de base se puede extraer para el montaje del monitor en una pared o en un brazo reclinable. Para extraer el pedestal de base, realice los pasos siguientes:

1. Extraiga el panel posterior.

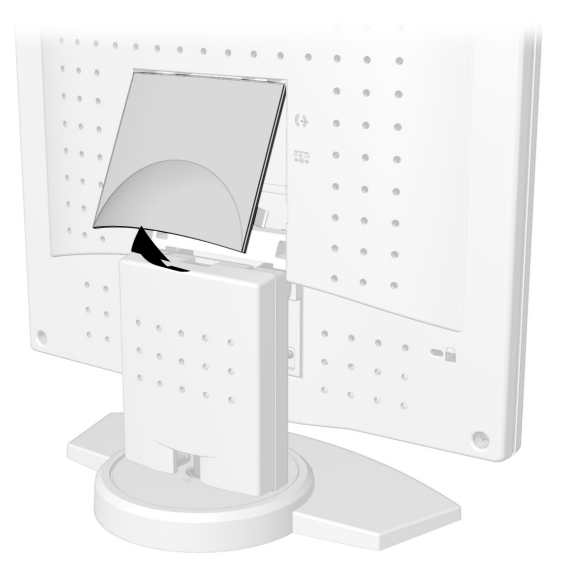

2. Extraiga el panel de cuello.

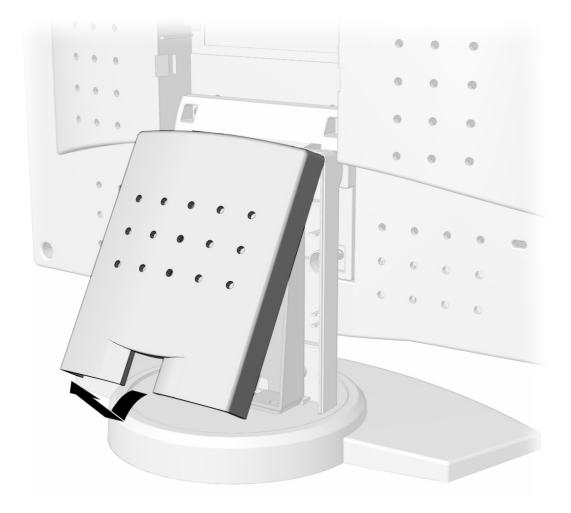

3. Extraiga los cuatro tornillos del soporte  $\bullet$  y, a continuación, extraiga el soporte del monitor  $\bullet$ .

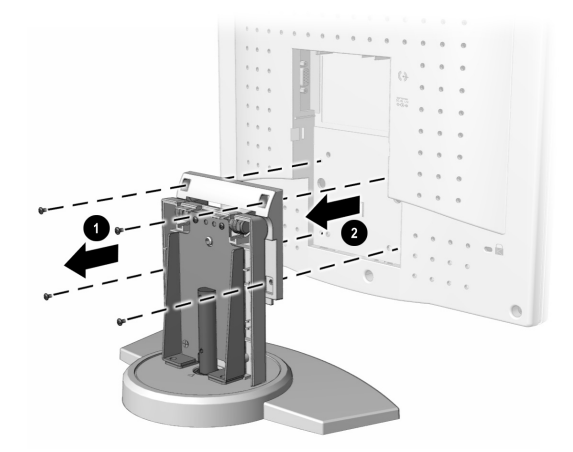

4. Siga las instrucciones suministradas con el hardware de montaje para volver a montar el monitor.

## **ESPECIFICACIONES**

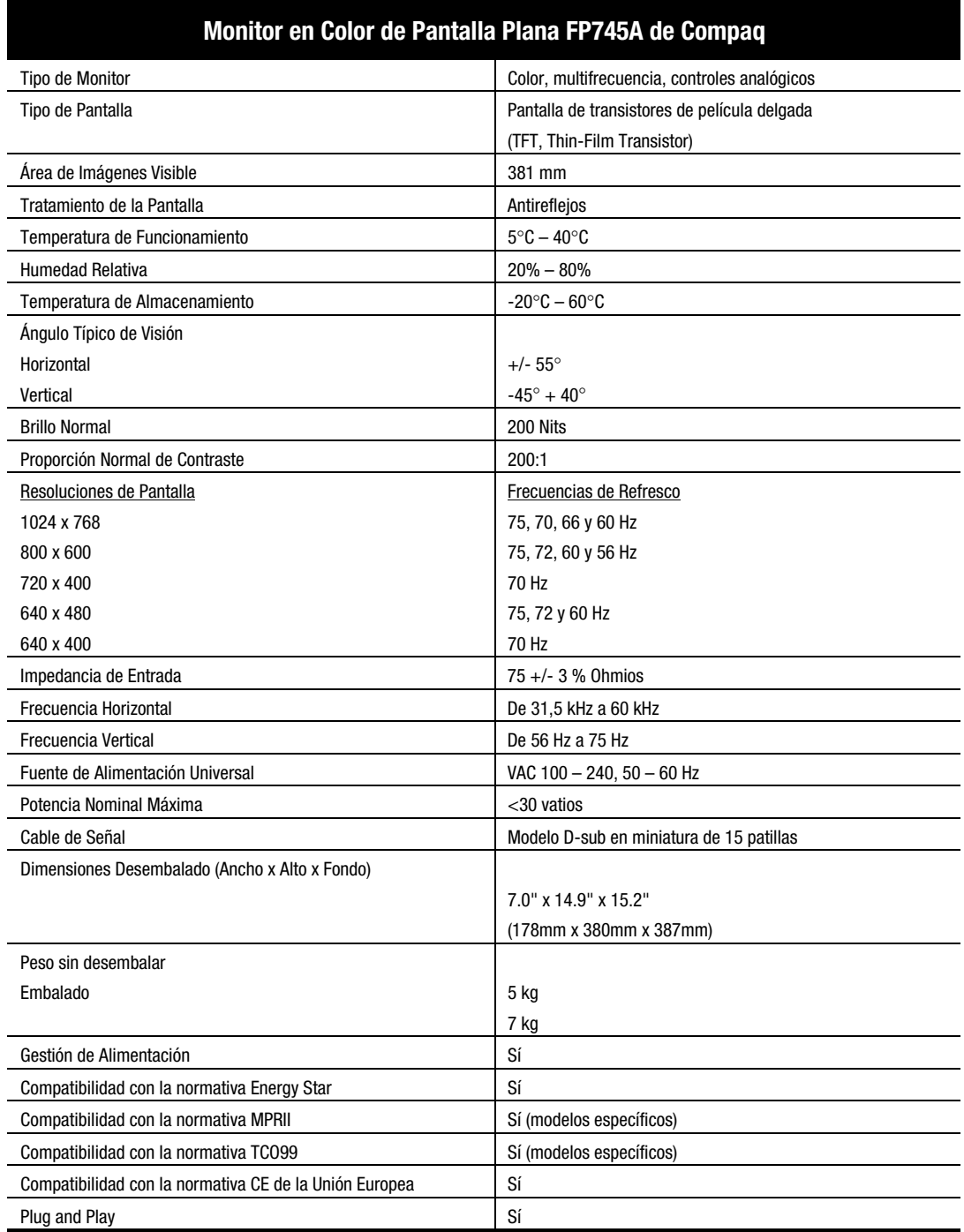

## APÉNDICE

## **Avisos Reglamentarios**

### **Aviso de la Comisión Federal de Comunicaciones (FCC)**

Este equipo se ha probado y cumple con los límites establecidos para los dispositivos digitales de Clase B, de acuerdo con la Parte 15 de la Normativa de la FCC. Estos límites están destinados a proporcionar una protección razonable contra las interferencias dañinas en una instalación residencial. Este equipo genera, utiliza y puede emitir energía de radiofrecuencia y, si no se instala y utiliza de acuerdo con las instrucciones, puede ocasionar interferencias nocivas con las comunicaciones por radio. Sin embargo, no hay garantías de que no se producirán interferencias en una instalación específica. Si el equipo ocasiona una interferencia perjudicial con la recepción de radio o televisión, lo que se puede determinar apagándolo y volviéndolo a encender, se aconseja tratar de corregir la interferencia mediante alguno de los métodos siguientes:

- Vuelva a orientar o cambie la ubicación de la antena receptora
- Aumente la distancia de separación entre el equipo y el receptor
- Conecte el equipo a una toma en un circuito diferente al que está conectado el receptor
- Consulte al distribuidor o a un técnico de radio o televisión para obtener sugerencias adicionales

#### **Modificaciones**

La normativa de la FCC exige que se notifique al usuario que cualquier cambio o modificación realizada en este dispositivo que no haya sido expresamente aprobado por Compaq Computer Corporation podría anular el derecho del usuario a utilizar el equipo.

### **Cables**

Las conexiones a este dispositivo deben realizarse con cables blindados que tengan cubiertas de conector RFI/EMI metálicas, a fin de respetar el cumplimiento de la normativa de la FCC.

### **Declaración de Conformidad para los productos marcados con el logotipo de la FCC (únicamente para Estados Unidos)**

Este dispositivo cumple con la Parte 15 de la Normativa de la FCC. Su funcionamiento está sujeto a las siguientes condiciones: (1) este dispositivo no puede causar interferencias perjudiciales y (2) este dispositivo debe aceptar cualquier interferencia recibida, incluida la que pueda ocasionar un funcionamiento no deseado.

Si tiene alguna duda respecto a su producto, póngase en contacto con:

Compaq Computer Corporation P. O. Box 692000, Mail Stop 530113 Houston, Texas 77269-2000

O llame al 1-800-652-6672 (1-800-OK COMPAQ)

Para consultas relacionadas con esta declaración sobre FCC, póngase en contacto con:

Compaq Computer Corporation P. O. Box 692000, Mail Stop 510101 Houston, Texas 77269-2000

O bien, llame al número (281) 514-3333

Para identificar este producto, consulte el número de Referencia, Serie o Modelo del producto.

#### **Aviso canadiense**

Este aparato digital de Clase B cumple todos los requisitos de la Normativa Canadiense sobre Equipos que Causan Interferencias.

#### **Avis Canadien**

Cet appareil numérique de la classe B respecte toutes les exigences du Règlement sur le matériel brouilleur du Canada.

#### **Aviso de la Unión Europea**

Los productos que presentan la marca CE cumplen con la Directiva EMC (89/336/EEC) y con la Directiva de Baja Tensión (72/23/EEC) publicadas por la Comisión de la Comunidad Europea.

El cumplimiento de estas instrucciones supone la conformidad con las siguientes normas europeas (entre paréntesis están los estándares internacionales equivalentes):

- EN55022 (CISPR 22): Interferencia Electromagnética
- EN50082-1 (IEC801-2, IEC801-3, IEC801-4): Inmunidad Electromagnética
- EN60950 (IEC950): Seguridad del Producto
- EN60555-2 (IEC555-2): Armonización de la Línea de Alimentación

#### **Cumplimiento de las Normas EPA Energy Star**

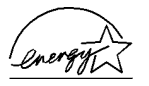

Los monitores marcados con el Logotipo de ENERGY STAR cumplen los requisitos del programa ENERGY STAR de EPA. Como Socio de ENERGY STAR, Compaq Computer Corporation ha determinado que este producto cumple las directrices ENERGY STAR en cuanto a eficiencia de la energía. Los detalles específicos acerca de las funciones de Ahorro de Energía se pueden encontrar en la sección sobre ahorro de energía o administración de energía de este manual de la computadora.

#### **Aviso Japonés**

この装置は、情報処理装置等電波障害自主規制協議会 (VCCI) の基準 に基づくクラスB情報技術装置です。この装置は、家庭環境で使用すること を目的としていますが、この装置がラジオやテレビジョン受信機に近接して 使用されると、受信障害を引き起こすことがあります。 取扱説明書に従って正しい取り扱いをして下さい。

#### **Aviso Alemán sobre Ergonomía**

Cuando se probaron las Computadoras de Compaq con Monitores de Compaq, se consideró que cumplen los requisitos de ZH 1/618 (Regulaciones de Seguridad Alemanas para Lugares de Trabajo con Pantallas en el Sector de Oficinas) en el Modo de Texto (720 x 400) usando MS-DOS Versión 3.31 (o superior) y BASICA tal como fue publicado por Compaq Computer Corporation.

Free Manuals Download Website [http://myh66.com](http://myh66.com/) [http://usermanuals.us](http://usermanuals.us/) [http://www.somanuals.com](http://www.somanuals.com/) [http://www.4manuals.cc](http://www.4manuals.cc/) [http://www.manual-lib.com](http://www.manual-lib.com/) [http://www.404manual.com](http://www.404manual.com/) [http://www.luxmanual.com](http://www.luxmanual.com/) [http://aubethermostatmanual.com](http://aubethermostatmanual.com/) Golf course search by state [http://golfingnear.com](http://www.golfingnear.com/)

Email search by domain

[http://emailbydomain.com](http://emailbydomain.com/) Auto manuals search

[http://auto.somanuals.com](http://auto.somanuals.com/) TV manuals search

[http://tv.somanuals.com](http://tv.somanuals.com/)